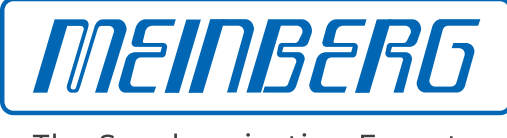

The Synchronization Experts.

<span id="page-0-0"></span>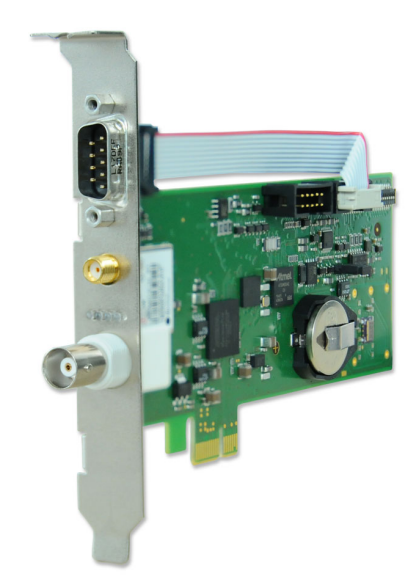

## HANDBUCH

### GNS181PEX

Kombinierte GPS/GLONASS PCI Express - Satellitenfunkuhr

5. November 2019

Meinberg Funkuhren GmbH & Co. KG

## Inhaltsverzeichnis

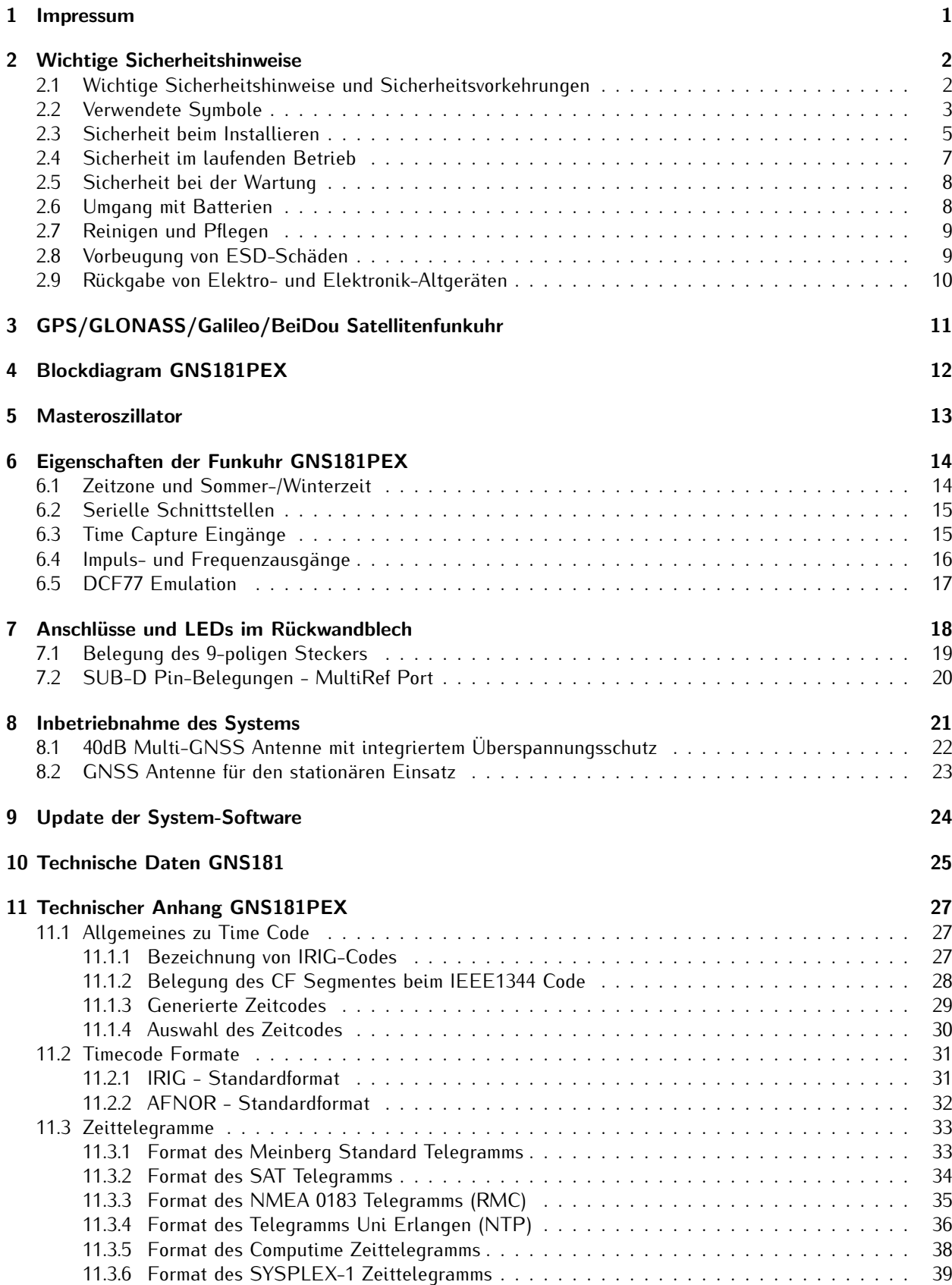

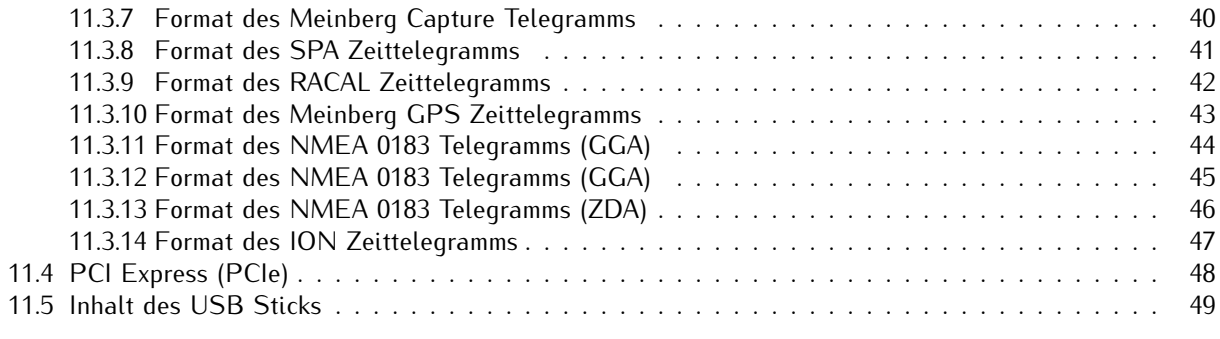

### 12 EU Konformitätserklärung 60 millionen auch auch der EU Konformitätserklärung 50 millionen auch der EU Konformitätserklärung 60 millionen auch der EU Konformitätserklärung 60 millionen auch der EU Konformitätserklärung 6

## <span id="page-4-0"></span>1 Impressum

**Meinberg Funkuhren GmbH & Co. KG** Lange Wand 9, 31812 Bad Pyrmont

Telefon: 0 52 81 / 93 09 - 0 Telefax: 0 52 81 / 93 09 - 230

Internet: https://www.meinberg.de Email: info@meinberg.de

Datum: 05.11.2019

## <span id="page-5-0"></span>2 Wichtige Sicherheitshinweise

### <span id="page-5-1"></span>2.1 Wichtige Sicherheitshinweise und Sicherheitsvorkehrungen

Die folgenden Sicherheitshinweise müssen in allen Betriebs- und Installationsphasen des Gerätes beachtet werden. Die Nichtbeachtung dieser Sicherheitshinweise bzw. besonderer Warnungen oder Betriebsanweisungen in den Handbüchern zum Produkt, verstößt gegen die Sicherheitsstandards, Herstellervorschriften und Sachgemäße Benutzung des Gerätes. Meinberg Funkuhren übernimmt keine Verantwortung für Schäden, die durch Nichtbeachtung dieser Richtlinien entstehen.

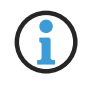

In Abhängigkeit von Ihrem Gerät oder den installierten Optionen können einige Informationen für Ihr Gerät ungültig sein.

# $C \in$

Das Gerät erfüllt die aktuellen Anforderungen der folgenden EU-Richtlinien: EMV-Richtlinie, Niederspannungsrichtlinie, RoHS-Richtlinie und, falls zutreffend, der RED-Richtlinie.

Wenn eine Vorgehensweise mit den folgenden Signalwötern gekennzeichnet ist, dürfen Sie erst fortfahren, wenn Sie alle Bedingungen verstanden haben und diese erfüllt sind. In der vorliegenden Dokumentation werden die Gefahren und Hinweise wie folgt eingestuft und dargestellt:

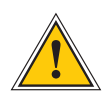

#### **GEFAHR!**

Das Signalwort bezeichnet eine Gefährdung mit einem hohen Risikograd . Dieser Hinweis macht auf einen Bedienungsablauf, eine Vorgehensweise oder Ähnliches aufmerksam, deren Nichtbefolgung bzw. Nichtausführung zu schweren Verletzungen, unter Umständen mit Todesfolge , führt.

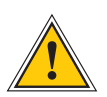

#### **WARNUNG!**

Das Signalwort bezeichnet eine Gefährdung mit einem mittleren Risikograd . Dieser Hinweis macht auf einen Bedienungsablauf, eine Vorgehensweise oder Ähnliches aufmerksam, deren Nichtbefolgung bzw. Nichtausführung zu schweren Verletzungen, unter Umständen mit Todesfolge , führen kann.

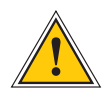

#### **VORSICHT!**

Das Signalwort bezeichnet eine Gefährdung mit einem niedrigen Risikograd . Dieser Hinweis macht auf einen Bedienungsablauf, eine Vorgehensweise oder Ähnliches aufmerksam, deren Nichtbefolgung bzw. Nichtausführung zu leichten Verletzungen führen kann.

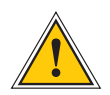

#### **ACHTUNG!**

Dieser Hinweis macht auf einen Bedienungsablauf, eine Vorgehensweise oder Ähnliches aufmerksam, deren Nichtbefolgung bzw. Nichtausführung möglicherweise einen Schaden am Produkt oder den Verlust wichtiger Daten verursachen kann.

### <span id="page-6-0"></span>2.2 Verwendete Symbole

In diesem Handbuch werden folgende Symbole und Piktogramme verwendet. Zur Verdeutlichung der Gefahrenquelle werden Piktogramme verwendet, die in allen Gefahrenstufen auftreten können.

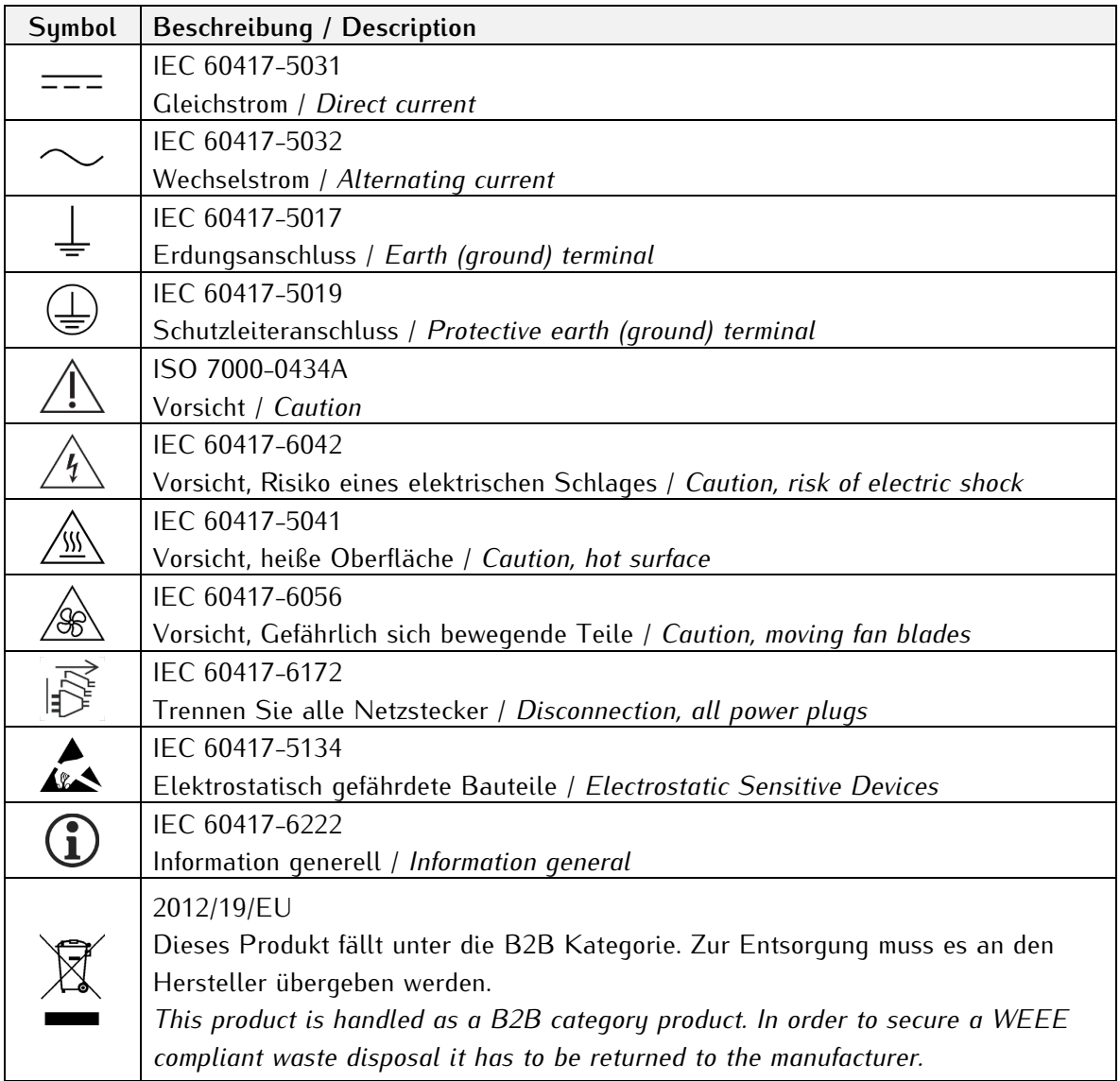

Die Handbücher zum Produkt sind im Produktumfang des Gerätes auf einem USB-Stick enthalten. Die Handbücher können auch über das Internet bezogen werden. Geben Sie im Internet unter https://www.meinberg.de im Suchfeld oben die entsprechende Gerätebezeichnung ein.

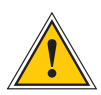

Dieses Handbuch enthält wichtige Sicherheitshinweise für die Installation und den Betrieb des Gerätes. Lesen Sie dieses Handbuch erst vollständig durch bevor Sie das Gerät in Betrieb nehmen.

Das Gerät darf nur für den in dieser Anleitung beschriebenen Zweck verwendet werden. Insbesondere müssen die gegebenen Grenzwerte des Gerätes beachtet werden. Die Sicherheit der Anlage in die das Gerät integriert wird liegt in der Verantwortung des Errichters!

Nichtbeachtung dieser Anleitung kann zu einer Minderung der Sicherheit dieses Gerätes führen!

Bitte bewahren Sie dieses Handbuch sorgfältig auf.

Dieses Handbuch richtet sich ausschließlich an Elektrofachkräfte oder von einer Elektrofachkraft unterwiesene Personen die mit den jeweils gültigen nationalen Normen und Sicherheitsregeln vertraut sind. Einbau, Inbetriebnahme und Bedienung dieses Gerätes dürfen nur von qualifiziertem Fachpersonal durchgeführt werden.

### <span id="page-8-0"></span>2.3 Sicherheit beim Installieren

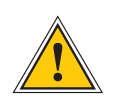

#### **WARNUNG!**

#### Inbetriebnahme vorbereiten

Dieses Einbaugerät wurde entsprechend den Anforderungen des Standards IEC 60950-1 "Einrichtungen der Informationstechnik – Sicherheit" entwickelt und geprüft.

Bei Verwendung des Einbaugerätes in einem Endgerät (z.B. Gehäuseschrank) sind zusätzliche Anforderungen gem. Standard IEC 60950-1 zu beachten und einzuhalten. Insbesondere sind die allgemeinen Anforderungen und die Sicherheit von elektrischen Einrichtungen (z.B. IEC, VDE, DIN, ANSI) sowie die jeweils gültigen nationalen Normen einzuhalten.

Das Gerät wurde für den Einsatz im Industriebereich sowie im Wohnbereich entwickelt und darf auch nur in solchen Umgebungen betrieben werden. Für Umgebungen mit höherem Verschmutzungsgrad sind zusätzliche Maßnahmen wie z.B. Einbau in einem klimatisierten Schaltschrank erforderlich.

#### Transportieren, Auspacken und Aufstellen

Wenn das Gerät aus einer kalten Umgebung in den Betriebsraum gebracht wird, kann Betauung auftreten, warten Sie, bis das Gerät temperaturangeglichen und absolut trocken ist, bevor Sie es in Betrieb nehmen.

Beachten Sie beim Auspacken, Aufstellen und vor Betrieb des Geräts unbedingt die Information zur Hardware-Installation und zu den technischen Daten des Geräts. Dazu gehören z. B. Abmessungen, elektrische Kennwerte, notwendige Umgebungs- und Klimabedingungen usw.

Der Brandschutz muss im eingebauten Zustand sichergestellt sein.

Zur Montage darf das Gehäuse nicht beschädigt werden. Es dürfen keine Löcher in das Gehäuse gebohrt werden.

Aus Sicherheitsgründen sollte das Gerät mit der höchsten Masse in der niedrigsten Position des Racks eingebaut werden. Weitere Geräte sind von unten nach oben zu platzieren.

Das Gerät muss vor mechanischen Beanspruchungen wie Vibrationen oder Schlag geschützt angebracht werden.

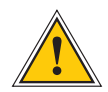

#### Anschließen der Datenkabel

Während eines Gewitters dürfen Datenübertragungsleitungen weder angeschlossen noch gelöst werden (Gefahr durch Blitzschlag).

Beim Verkabeln der Geräte müssen die Kabel in der Reihenfolge der Anordnung angeschlossen bzw. gelöst werden, die in der zum Gerät gehörenden Benutzer-dokumentation beschrieben ist. Fassen Sie alle Leitungen beim Anschließen und Abziehen immer am Stecker an. Ziehen Sie niemals am Kabel selbst. Durch das Ziehen am Kabel können sich die Kabel vom Stecker lösen.

Verlegen Sie die Leitungen so, dass sie keine Gefahrenquelle (Stolpergefahr) bilden und nicht beschädigt, z. B. geknickt werden.

#### Anschließen der Stromversorgung

Dieses Gerät wird an einer gefährlichen Spannung betrieben. Nichtbeachtung der Sicherheitshinweise dieses Handbuchs, kann zu ernsthaften Personen- und Sachschäden führen.

Vor dem Anschluss an die Spannungsversorgung muss ein Erdungskabel an den Erdungsanschluss des Gerätes angeschlossen werden.

Überprüfen Sie vor dem Betrieb, ob alle Kabel und Leitungen einwandfrei und unbeschädigt sind. Achten Sie insbesondere darauf, dass die Kabel keine Knickstellen aufweisen, um Ecken herum nicht zu kurz gelegt worden sind und keine Gegenstände auf den Kabeln stehen. Achten Sie weiterhin darauf, dass alle Steckverbindungen fest sitzen. Fehlerhafte Schirmung oder Verkabelung gefährdet Ihre Gesundheit (elektrischer Schlag) und kann andere Geräte zerstören.

Stellen Sie sicher, dass alle erforderlichen Sicherheitsvorkehrungen getroffen wurden. Stellen Sie alle Verbindungen zu einer Einheit her, ehe Sie den Strom einschalten. Beachten Sie die am Gerät angebrachten Sicherheitshinweise (siehe Sicherheits-symbole).

Das Metallgehäuse des Gerätes ist geerdet. Es muss sichergestellt werden, dass bei der Montage im Schaltschrank keine Luft- und Kriechstrecken zu benachbarten Spannung führenden Teilen unterschritten werden oder Kurzschlüsse verursacht werden.

Im Stör- oder Service-Fall (z. B. bei beschädigten Gehäuse oder Netzkabel oder beim Eindringen von Flüssigkeiten oder Fremdkörpern) kann damit der Stromfluss unterbrochen werden. Fragen zur Hausinstallation klären Sie bitte mit Ihrer Hausverwaltung.

Die Stromversorgung sollte mit einer kurzen, induktivitätsarmen Leitung angeschlossen werden.

### <span id="page-10-0"></span>2.4 Sicherheit im laufenden Betrieb

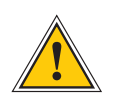

#### **WARNUNG!**

#### Vermeidung von Kurzschlüssen

Achten Sie darauf, dass keine Gegenstände oder Flüssigkeiten in das Innere des Geräts gelangen. Elektrischer Schlag oder Kurzschluss könnte die Folge sein.

#### Lüftungsschlitze

Achten Sie darauf, dass die Lüftungsschlitze nicht zugestellt werden bzw. verstauben, da sonst Überhitzungsgefahr während des Betriebes besteht. Störungen im Betrieb können die Folge sein.

#### Bestimmungsgemäßer Betrieb

Der Bestimmungsgemäße Betrieb und die Einhaltung der EMV-Grenzwerte (Elektromagnetische Verträglichkeit) sind nur bei ordnungsgemäß montiertem Gehäusedeckel gewährleistet (Kühlung, Brandschutz, Abschirmung gegenüber elektrischen, magnetischen und elektromagnetischen Feldern).

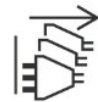

#### Ausschalten im Stör-/Service-Fall

Durch Ausschalten allein werden Geräte nicht von der Stromversorgung getrennt. Im Stör- oder Servicefall müssen die Geräte jedoch sofort von allen Stromversorgungen getrennt werden.

#### **Gehen Sie dabei folgendermaßen vor:**

- Schalten Sie das Gerät aus
- Ziehen Sie alle Stromversorgungsstecker
- Verständigen Sie den Service
- Geräte, die über eine oder mehrere Unterbrechungsfreie Stromversorgungen (USVen) angeschlossen sind, bleiben auch dann in Betrieb, wenn der Netzstecker der USV/USVen gezogen ist. Deshalb müssen Sie die USVen nach Vorgabe der zugehörigen Benutzerdokumentation außer Betrieb setzen.

### <span id="page-11-0"></span>2.5 Sicherheit bei der Wartung

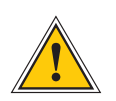

#### **WARNUNG!**

Verwenden Sie bei Erweiterungen des Gerätes ausschließlich Geräteteile, die für das System freigegeben sind. Nichtbeachtung kann zur Verletzung der EMV bzw. Sicherheitsstandards führen und Funktionsstörungen des Geräts hervorrufen.

Bei Erweitern bzw. Entfernen von Geräteteilen die für das System freigegeben sind, kann es aufgrund der Auszugskräfte (ca. 60 N), zu einem Verletzungsrisiko im Bereich der Hände kommen. Der Service informiert Sie darüber, welche Geräteteile installiert werden dürfen.

Das Gerät darf nicht geöffnet werden, Reparaturen am Gerät dürfen nur durch den Hersteller oder durch autorisiertes Personal durchgeführt werden. Durch unsachgemäße Reparaturen können erhebliche Gefahren für den Benutzer entstehen (elektrischer Schlag, Brandgefahr).

Durch unerlaubtes Öffnen des Gerätes oder einzelner Geräteteile können ebenfalls erhebliche Gefahren für den Benutzer entstehen und hat den Garantieverlust sowie den Haftungsausschluss zur Folge.

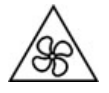

- Gefahr durch bewegliche Teile - Halten Sie sich von beweglichen Teilen fern.

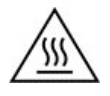

- Geräteteile können während des Betriebs sehr warm werden. Berühren Sie nicht diese Oberflächen! Schalten Sie, wenn erforderlich, vor dem Ein- oder Ausbau von Geräteteilen das Gerät aus und lassen Sie es abkühlen.

### <span id="page-11-1"></span>2.6 Umgang mit Batterien

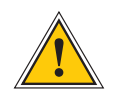

#### **VORSICHT!**

Die Lithiumbatterie auf den Empfängermodulen hat eine Lebensdauer von mindestens 10 Jahren. Sollte ein Austausch erforderlich werden, sind folgende Hinweise zu beachten: Das Gerät ist mit einer Lithium-Batterie ausgestattet. Die Batterie darf nicht kurzgeschlossen oder wiederaufgeladen werden. Ein Austausch der Lithium-Batterie darf nur vom Hersteller oder autorisiertem Fachpersonal vorgenommen werden.

Explosionsgefahr bei unsachgemäßem Austausch der Batterie. Ersatz nur durch denselben oder einen vom Hersteller empfohlenen gleichwertigen Typ.

Bei der Entsorgung gebrauchter Batterien sind die örtlichen Bestimmungen über die Beseitigung von Sondermüll zu beachten.

### <span id="page-12-0"></span>2.7 Reinigen und Pflegen

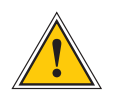

### **ACHTUNG!**

Auf keinen Fall das Gerät nass reinigen! Durch eindringendes Wasser können erheblichen Gefahren für den Anwender entstehen (z.B. Stromschlag).

Flüssigkeit kann die Elektronik des Gerätes zerstören! Flüssigkeit dringt in das Gehäuse des Gerätes ein und kann einen Kurzschluss der Elektronik verursachen.

Reinigen Sie das Gerät ausschließlich mit einem weichen, trockenen Tuch. Verwenden Sie auf keinen Fall Löse- oder Reinigungsmittel.

### <span id="page-12-1"></span>2.8 Vorbeugung von ESD-Schäden

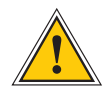

#### **ACHTUNG!**

Die Bezeichnung EGB (Elektrostatisch gefährdete Bauteile) entspricht der Bezeichnung ESD (Electrostatic Sensitive Devices) und bezieht sich auf Maßnahmen, die dazu dienen, elektrostatisch gefährdete Bauelemente vor elektrostatischer Entladung zu schützen und somit vor einer Zerstörung zu bewahren. Systeme und Baugruppen mit elektrostatisch gefährdeten Bauelementen tragen in der Regel folgendes Kennzeichen:

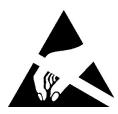

Kennzeichen für Baugruppen mit elektrostatisch gefährdeten Bauelementen

Folgende Maßnahmen schützen elektrostatisch gefährdete Bauelemente vor der Zerstörung:

#### Aus- und Einbau von Baugruppen vorbereiten

Entladen Sie sich (z.B. durch Berühren eines geerdeten Gegenstandes), bevor Sie Baugruppen anfassen.

Für sicheren Schutz sorgen Sie, wenn Sie bei der Arbeit mit solchen Baugruppen ein Erdungsband am Handgelenk tragen, das Sie an einem unlackierten, nicht stromführenden Metallteil des Systems befestigen.

Verwenden Sie nur Werkzeug und Geräte, die frei von statischer Aufladung sind.

#### Baugruppen transportieren

Fassen Sie Baugruppen nur am Rand an. Berühren Sie keine Anschlussstifte oder Leiterbahnen auf Baugruppen

#### Baugruppen ein- und ausbauen

Berühren Sie während des Aus- und Einbausens von Baugruppen keine Personen, die nicht ebenfalls geerdet sind. Hierdurch ginge Ihre eigene, vor elektrostatischer Entladung schützende Erdung verloren.

#### Baugruppen lagern

Bewahren Sie Baugruppen stets in EGB-Schutzhüllen auf. Diese EGB-Schutzhüllen müssen unbeschädigt sein. EGB-Schutzhüllen, die extrem faltig sind oder sogar Löcher aufweisen, schützen nicht mehr vor elektrostatischer Entladung.

EGB-Schutzhüllen dürfen nicht niederohmig und metallisch leitend sein, wenn auf der Baugruppe eine Lithium-Batterie verbaut ist.

### <span id="page-13-0"></span>2.9 Rückgabe von Elektro- und Elektronik-Altgeräten

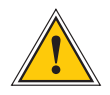

**ACHTUNG!**

**WEEE-Richtlinie über Elektro und Elektronik-Altgeräte 2012/19/EU** (WEEE: Waste Electrical and Electronic Equipment)

#### Getrennte Sammlung

Produktkategorie: Gemäß den in der WEEE-Richtlinie, Anhang 1, aufgeführten Gerätetypen ist dieses Produkt als IT- und Kommunikationsgeräte klassifiziert.

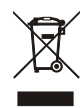

Dieses Produkt genügt den Kennzeichnungsanforderungen der WEEE-Richtlinie. Das Produktsymbol links weist darauf hin, dass Sie dieses Elektronikprodukt, nicht im Hausmüll entsorgen dürfen.

#### Rückgabe- und Sammelsysteme

Für die Rückgabe Ihres Altgerätes nutzen Sie bitte die Ihnen zur Verfügung stehenden länderspezifischen Rückgabe- und Sammelsysteme oder setzen Sie sich mit Meinberg Funkuhren in Verbindung.

Bei Altgeräten, die aufgrund einer Verunreinigung während des Gebrauchs ein Risiko für die menschliche Gesundheit oder Sicherheit darstellen, kann die Rücknahme abgelehnt werden.

#### Rückgabe Batterien

Batterien, die mit einem der nachfolgenden Symbole gekennzeichnet sind, dürfen gemäß EU-Richtlinie nicht zusammen mit dem Hausmüll entsorgt werden.

## <span id="page-14-0"></span>3 GPS/GLONASS/Galileo/BeiDou Satellitenfunkuhr

Die Satellitenfunkuhr GNS181 wurde mit dem Ziel entwickelt, Anwendern eine hochgenaue Zeit- und Frequenzreferenz zur Verfügung zu stellen. Hohe Genauigkeit und die Möglichkeit des weltweiten Einsatzes rund um die Uhr sind die Haupteigenschaften dieses Systems, welches seine Zeitinformationen von den Satelliten des amerikanischen GPS (Global Positioning System) und des russischen GLONASS (GLObal NAvigation Satellite System) empfängt.

GPS und GLONASS sind satellitengestützte Systeme zur Radioortung, Navigation und Zeitübertragung.

Das Prinzip der Orts- und Zeitbestimmung mit Hilfe eines GPS- oder GLONASS-Empfängers beruht auf einer möglichst genauen Messung der Signallaufzeit von den einzelnen Satelliten zum Empfänger. Über 24 aktive GPS- und 21 GLONASS- sowie mehrere Reservesatelliten umkreisen die Erde auf sechs (GPS) bzw. drei (GLONASS) Orbitalbahnen in 20183km (GPS) bzw. 19100km (GLONASS) Höhe einmal in ca. 12 Stunden. Dadurch wird sichergestellt, dass zu jeder Zeit an jedem Punkt der Erde mindestens vier Satelliten in Sicht sind. Vier Satelliten müssen zugleich zu empfangen sein, damit der Empfänger seine Position im Raum (x, y, z) und die Abweichung seiner Uhr von der GPS/GLONASS-Systemzeit ermitteln kann. Kontrollstationen auf der Erde vermessen die Bahnen der Satelliten und registrieren die Abweichungen der an Bord mitgeführten Atomuhren von der Systemzeit. Die ermittelten Daten werden zu den Satelliten hinaufgefunkt und als Navigationsdaten von den Satelliten zur Erde gesendet.

Die hochpräzisen Bahndaten der Satelliten, genannt Ephemeriden, werden benötigt, damit der Empfänger zu jeder Zeit die genaue Position der Satelliten im Raum berechnen kann. Ein Satz Bahndaten mit reduzierter Genauigkeit wird Almanach genannt. Mit Hilfe der Almanachs berechnet der Empfänger bei ungefähr bekannter Position und Zeit, welche der Satelliten vom Standort aus über dem Horizont sichtbar sind. Jeder der Satelliten sendet seine eigenen Ephemeriden sowie die Almanachs aller existierender Satelliten aus.

Das GPS System wurde vom Verteidigungsministerium der USA (US Departement Of Defense) installiert und arbeitet mit zwei Genauigkeitsklassen: den Standard Positioning Services (SPS) und den Precise Positioning Services (PPS). Die Struktur der gesendeten Daten des SPS ist veröffentlicht und der Empfang zur allgemeinen Nutzung freigegeben worden, während die Zeit- und Navigationsdaten des noch genaueren PPS verschlüsselt gesendet werden und daher nur bestimmten (meist militärischen) Anwendern zugänglich sind.

GLONASS wurde ursprünglich vom Russischen Militär zur Echtzeit-Navigation und Zielführung von balistischen Raketen entwickelt. Auch GLONASS Satelliten senden zwei Arten von Signalen: ein Standard Precision Signal (SP) und ein verschleiertes High Precision Signal (HP).

## <span id="page-15-0"></span>4 Blockdiagram GNS181PEX

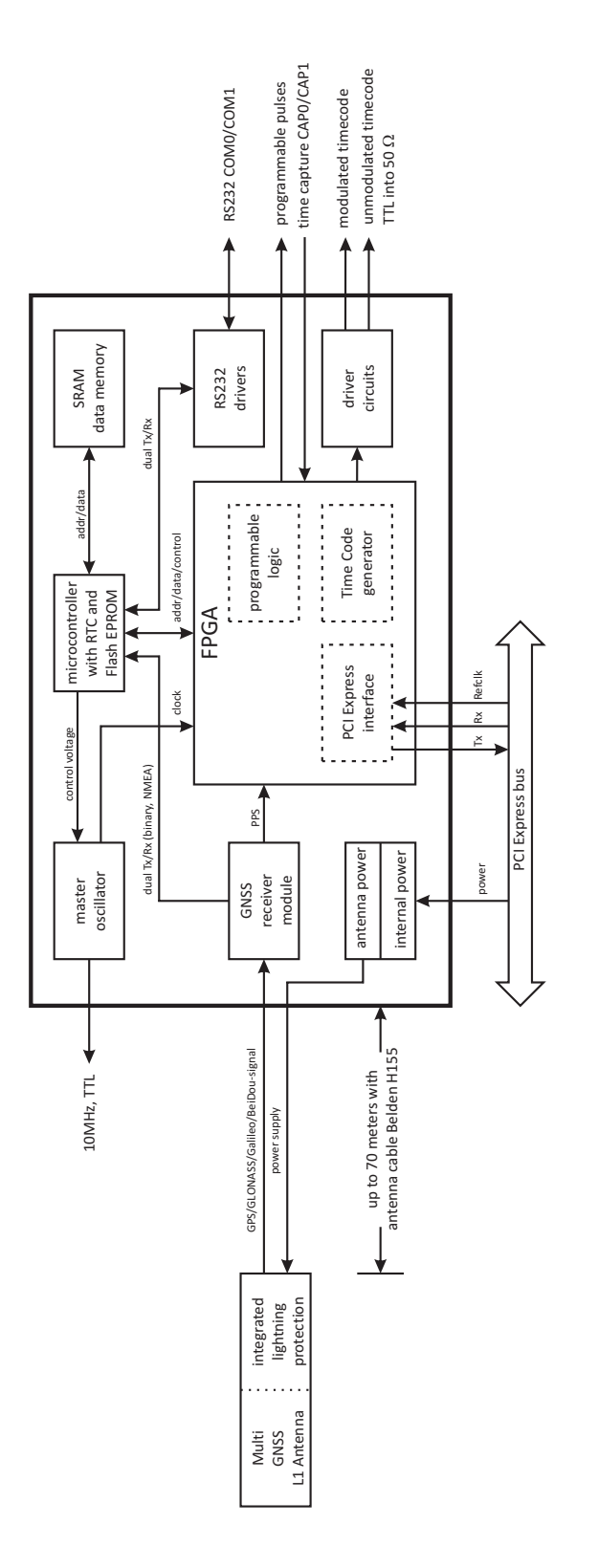

## <span id="page-16-0"></span>5 Masteroszillator

Die GNS181PEX ist standardmäßig mit einem TCXO (Temperature Compensated Xtal Oscillator), optional mit einem OCXO LQ/MQ/HQ (Oven Controlled Xtal Oscillator) als Masteroszillator ausgerüstet. Das interne Timing der Baugruppe, Basis für die Softwareuhr, die Impulse und den generierten Zeitcode, wird von diesem Oszillator abgeleitet. Bei Synchronisaition des Empfängers durch einen Zeitcode wird auf seine Sollfrequenz von 10 MHz eingeregelt. Der aktuelle Korrekturwert für den Oszillator wird in einem nichtflüchtigen Speicher (EEPROM) des Systems abgelegt, wodurch auch im Freilauf eine hohe Genauigkeit von +/- 1 \* 10E-8 erreicht wird, wenn der Empfänger vorher mindestens eine Stunde synchron war. Die 10 MHz Normalfrequenz ist an einer Stiftleiste auf dem Board mit TTL-Pegel verfügbar.

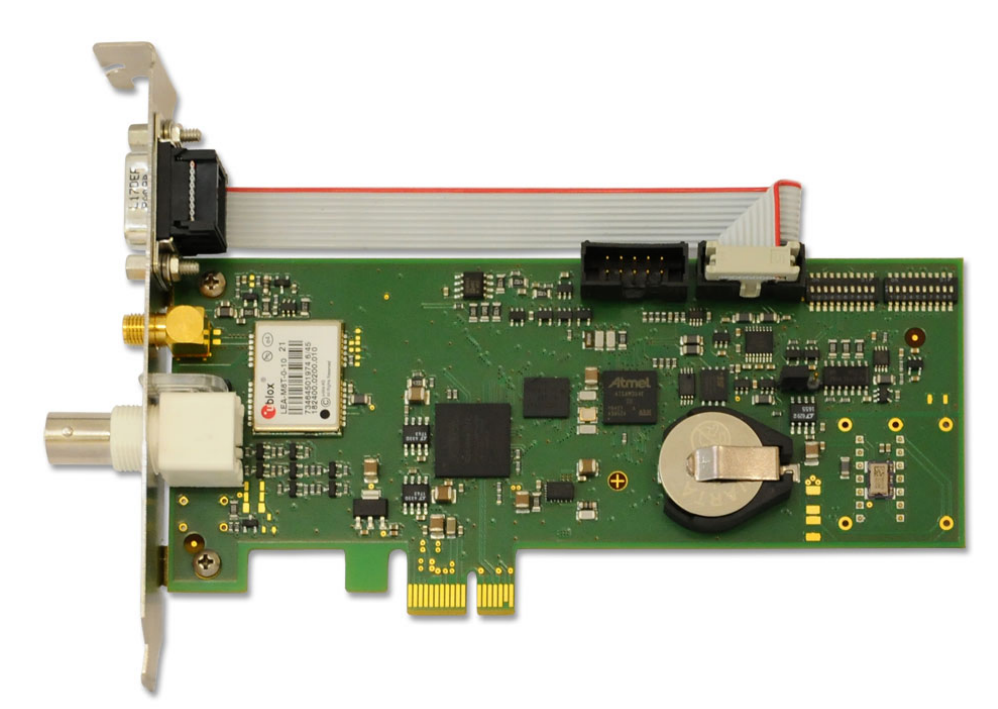

*Abbildung: GNS181PEX mit TCXO Oszillator*

## <span id="page-17-0"></span>6 Eigenschaften der Funkuhr GNS181PEX

Die Satellitenfunkuhr GNS181PEX ist als "low profile" Einsteckkarte für Computer mit PCI Express Schnittstelle konzipiert. Der Datentransfer mit dem Rechner erfolgt über eine PCI Express Lane (x1 Board). Die Funkuhr ist mit einem Kartenhalter in Standardhöhe ausgerüstet, kann jedoch mittels eines zum Lieferumfang gehörenden zweiten Brackets für den Betrieb in "low profile" Rechnern umgebaut werden. Die über einen D-Sub Stecker bereitgestellten I/O-Signale (RS-232, Sekundenimpulse, Minutenimpuls) sind in diesem Fall nicht verfügbar.

Die Antennen ist mit dem Empfänger durch ein bis zu 50m (bei Verwendung von RG58-Kabel) langes 50Ω Koaxialkabel verbunden. Die Spannungsversorgung der Antenne erfolgt über das Antennenkabel.

Der Datenstrom von den Satelliten wird durch den Mikroprozessor des Systems decodiert. Durch Auswertung der Daten kann die GNSS-Systemzeit mit einer Abweichung kleiner als 250 nsec reproduziert werden. Unterschiedliche Laufzeiten der Signale von den Satelliten zum Empfänger werden durch Bestimmung der Empfängerposition automatisch kompensiert. Durch Nachführung des Hauptoszillators (Temperature Compensated Xtal Oscillator; TCXO) wird eine Frequenzgenauigkeit von +/- 5E-9 erreicht. Gleichzeitig wird die alterungsbedingte Drift des Quarzes kompensiert. Der aktuelle Korrekturwert für den Oszillator wird in einem nichtflüchtigen Speicher (EEPROM) der Funkuhr abgelegt. Optional ist die Baugruppe auch mit noch genauerer Zeitbasis lieferbar.

Mit Hilfe eines Monitorprogramms, welches zusammen mit der Satellitenfunkuhr ausgeliefert wird, kann der Status der Funkuhr getestet und Einstellungen der Funkuhr geändert werden.

### <span id="page-17-1"></span>6.1 Zeitzone und Sommer-/Winterzeit

Die GPS-Systemzeit ist eine lineare Zeitskala, die bei Inbetriebnahme des Satellitensystems im Jahre 1980 mit der internationalen Zeitskala UTC gleichgesetzt wurde. Seit dieser Zeit wurden jedoch in der UTC-Zeit mehrfach Schaltsekunden eingefügt, um die UTC-Zeit der Änderung der Erddrehung anzupassen. Aus diesem Grund unterscheidet sich heute die GPS-Systemzeit um eine ganze Anzahl Sekunden von der UTC-Zeit. Die Anzahl der Differenzsekunden ist jedoch im Datenstrom der Satelliten enthalten, so dass der Empfänger intern synchron zur internationalen Zeitskala UTC läuft.

Der Mikroprozessor des Empängers kann aus der UTC-Zeit eine beliebige Zeitzone ableiten, die als Sekundenoffset zu UTC eingegeben wird, z.B. für Deutschland:

#### **MEZ = UTC + 3600 sec, MESZ = UTC + 7200 sec.**

Der Zeitpunkt für Beginn und Ende der Sommerzeit kann für mehrere Jahre automatisch generiert werden. Der Empfänger berechnet die Umschaltzeitpunkte nach einem einfachen Schema, welches z. B. für Deutschland lautet:

*Beginn der Sommerzeit ist am ersten Sonntag ab dem 25. März um 2 Uhr MEZ. Ende der Sommerzeit ist am ersten Sonntag ab dem 25. Oktober um 3 Uhr MESZ.*

Die Parameter für Zeitzone und Sommer-/Winterzeitumschaltung können einfach mit Hilfe des mitgelieferten Monitorprogramms eingestellt werden. Werden für Beginn und Ende der Sommerzeit die gleichen Werte eingestellt, findet keine Zeitumschaltung statt.

<span id="page-17-2"></span>Der von der GNS181PEX generierte Zeitcode (IRIG, AFNOR, IEEE) kann entweder mit diesen Zeitzoneneinstellungen oder mit der UTC-Zeit als Referenz ausgegeben werden. Dies kann mittels der Monitorsoftware eingestellt werden.

### 6.2 Serielle Schnittstellen

Die Funkuhr stellt zwei serielle Schnittstellen COM0 und COM1 bereit, von denen eine (COM0) auf dem Rückwandblech der Karte herausgeführt wird. Die zweite Schnittstelle (COM1) kann optional über einen zweiten Submin-D-Stecker am Pfostenstecker der Karte genutzt werden. Standardmäßig bleiben beide Schnittstellen nach dem Einschalten des Systems inaktiv, bis der Empfänger synchronisiert hat. Die Funkuhr kann jedoch mit Hilfe des Monitorprogramms so konfiguriert werden, dass die Schnittstellen sofort nach dem Einschalten aktiviert werden.

Die Übertragungsgeschwindigkeit, das Datenformat sowie die Art der Ausgabetelegramme können für beide Schnittstellen getrennt eingestellt werden. Jede der Schnittstellen kann entweder Zeittelegramme sekündlich, minütlich oder nur auf Anfrage durch ein ASCII "?" ausgeben, oder die Schnittstelle wird zur Protokollierung von Capture- Ereignissen verwendet, wobei die Capture-Telegramme entweder automatisch nach einem Capture-Ereignis oder auf Anfrage ausgegeben werden. Die Formate der möglichen Telegramme sind in den technischen Daten beschrieben.

### <span id="page-18-0"></span>6.3 Time Capture Eingänge

Zwei Anschlüsse der 9-poligen Buchse im Rückwandblech können über einen DIP-Schalter zu TTL-Eingängen (CAP0 und CAP1) gemacht werden, mit denen beliebige Ereignisse zeitlich festgehalten werden können. Wenn an einem dieser Eingänge eine fallende TTL-Flanke erkannt wird, speichert der Mikroprozessor die Nummer des Eingangs und die aktuelle Zeit in einem Pufferspeicher, der bis zu 500 Einträge aufnehmen kann. Die Capture-Ereignisse können mit Hilfe des Monitorprogramms angezeigt oder über die serielle Schnittstelle COM1 ausgegeben werden.

Durch den Pufferspeicher kann entweder eine zeitlich begrenzte, schnelle Folge von Ereignissen (Intervall bis hinunter zu 1.5 msec) oder eine dauernde Folge von Ereignissen mit niedrigerer Wiederholzeit (abhängig von der Übertragungsrate von COM1) aufgezeichnet werden. Der Ausgabestring besteht aus ASCII-Zeichen, eine genaue Beschreibung ist hinten in diesem Handbuch zu finden. Falls der Pufferspeicher überläuft, wird eine Meldung ("\*\* capture buffer full" ausgegeben, falls der Zeitabstand zwischen zwei Ereignissen am selben Eingang zu gering ist, wird die Meldung "\*\* capture overrun" angezeigt und gesendet.

### <span id="page-19-0"></span>6.4 Impuls- und Frequenzausgänge

Der Impulsgenerator der Funkuhr GNS181PEX verfügt über drei unabhängige Kanäle (PPO0, PPO1, PPO2), deren TTL-Ausgänge über einen DIP-Schalter auf die 9-polige Buchse im Rückwandblech gelegt werden können. Der Generator ist in der Lage verschiedenste Impulse zu generieren, welche über das Monitorprogramm konfiguriert werden. Die Impulslage ist für jeden Kanal invertierbar, die Impulszeit einstellbar im 10 msec Raster zwischen 10 msec und 10 sec. Standardmäßig bleiben die Impulsausgänge nach dem Einschalten des Systems inaktiv, bis der Empfänger synchronisiert hat. Das Gerät kann jedoch auch so eingestellt werden, daß die Ausgänge sofort nach dem Einschalten aktiviert werden.

#### **Synthesizer**

Die programmierbaren Ausgänge sind zusätzlich in der Lage eine im Bereich von 1/8 Hz bis 10 MHz einstellbare Frequenz zu generieren, die mit dem internen Zeitraster synchronisiert ist. Für Frequenzen bis zu 10 kHz kann die Phasenlage dieses Ausgangssignals von -360◦ bis +360◦ eingestellt werden.

Folgende Betriebsarten sind für jeden Impulsausgang getrennt einstellbar:

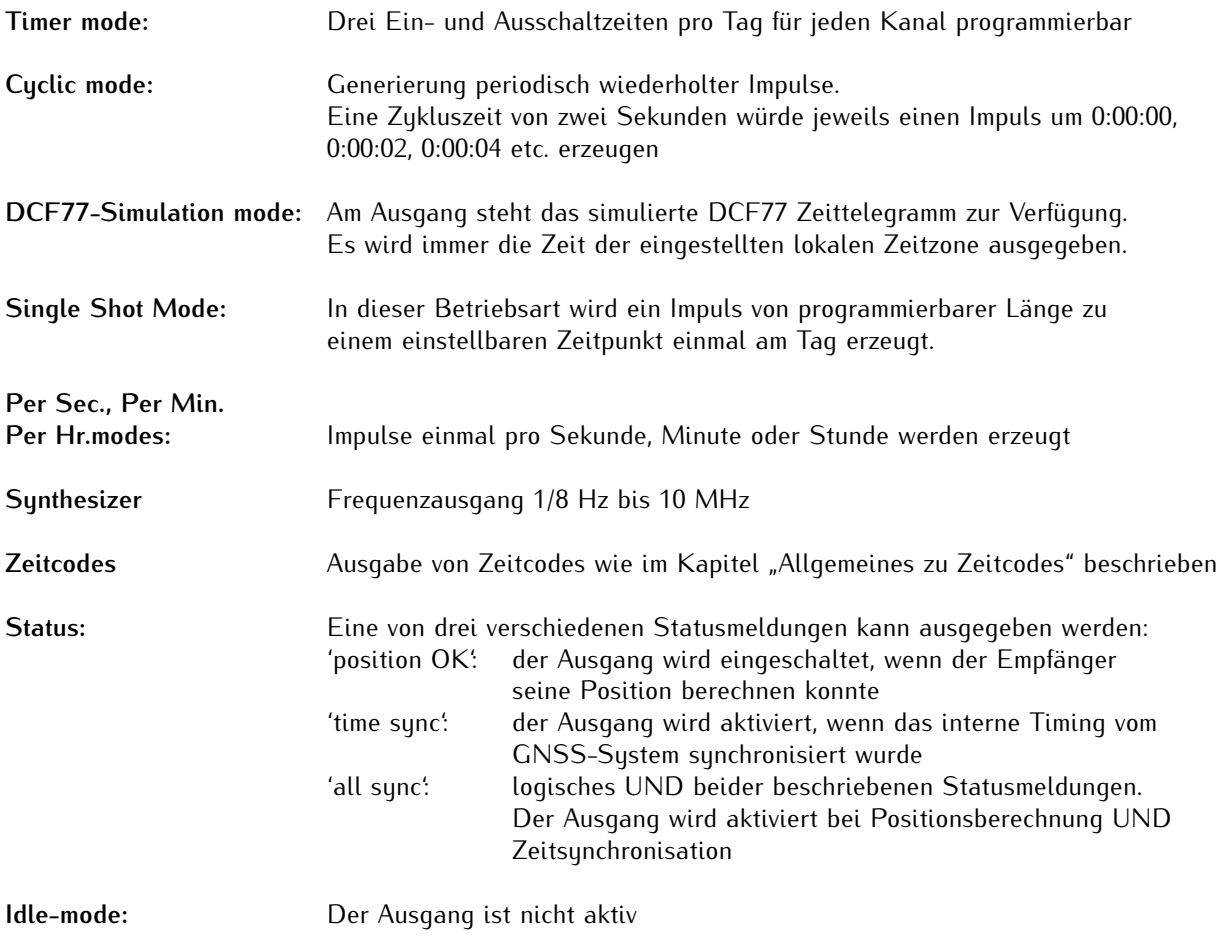

Die Impulsausgänge sind folgendermaßen vorkonfiguriert:

————————————————————————————— **PPO0:** Impulse einmal pro Sekunde (PPS), aktiv HIGH, Impulslänge 200 msec **PPO1:** Impulse einmal pro Minute (PPM), aktiv HIGH, Impulslänge 200 msec PPO2: DCF77 Simulation

### <span id="page-20-0"></span>6.5 DCF77 Emulation

Die Funkuhr generiert an einem TTL-Ausgang Zeitmarken, die kompatibel zu den Zeitmarken des deutschen Zeitzeichensenders DCF77 sind. Der Langwellensender DCF77 steht in Mainflingen bei Frankfurt und dient zur Verbreitung der amtlichen Uhrzeit der Bundesrepublik Deutschland, das ist die Mitteleuropäische Zeit MEZ(D) bzw. die Mitteleuropäische Sommerzeit MESZ(D). Der Sender wird durch die Atomuhrenanlage der Physikalisch Technischen Bundesanstalt (PTB) in Braunschweig gesteuert und sendet in Sekundenimpulsen codiert die aktuelle Uhrzeit, das Datum und den Wochentag. Innerhalb jeder Minute wird einmal die komplette Zeitinformation übertragen. Die generierten Zeitmarken geben jedoch die Ortszeit wieder, wie in der Zeitzoneneinstellung konfiguriert. Enthalten sind auch Ankündigungen von Sommer-/Winterzeitumschaltungen sowie die Schaltsekundenwarnung. Das Kodierschema ist wie folgt:

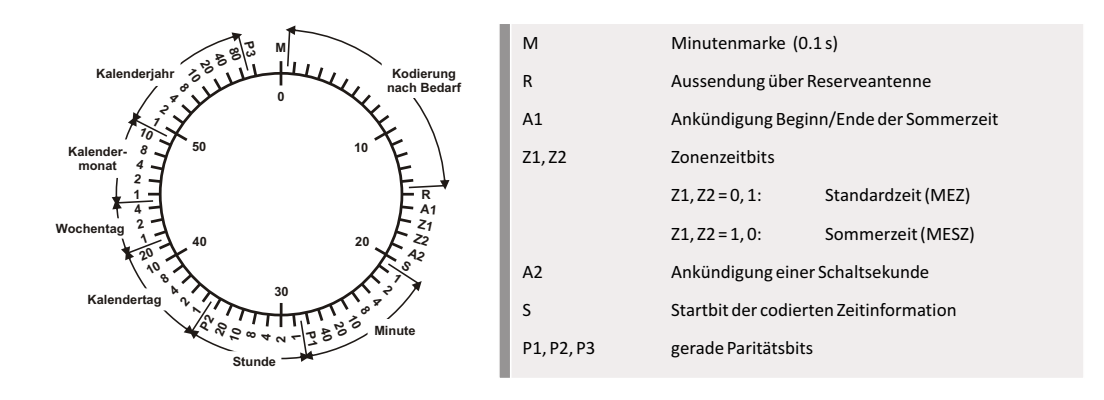

Der Beginn einer Zeitmarke ist zu Beginn einer Sekunde. Sekundenmarken mit einer Dauer von 0.1 sec entsprechen einer binären "0" und solche mit 0.2 sec einer binären "1". Die Information über die Uhrzeit und das Datum sowie einige Parity- und Statusbits finden sich in den Sekundenmarken 17 bis 58 jeder Minute. Durch das Fehlen der 59. Sekundenmarke wird die Minutenmarke angekündigt.

## <span id="page-21-0"></span>7 Anschlüsse und LEDs im Rückwandblech

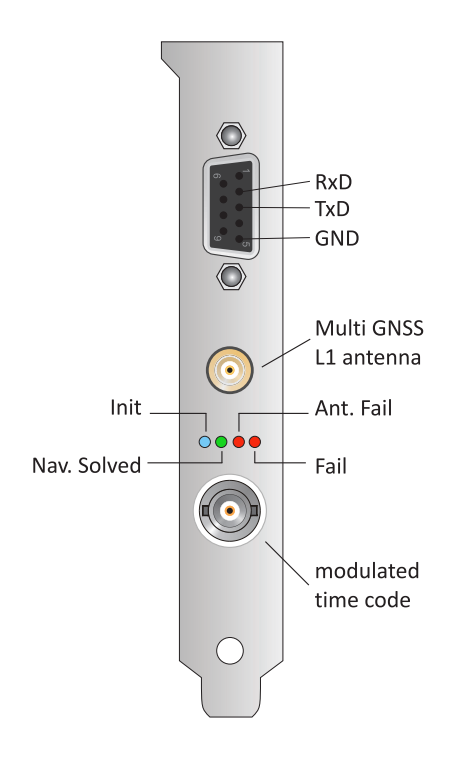

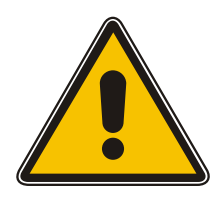

Die SMA Anschlussbuchse für das Antennenkabel, vier Status-LEDs, eine BNC Buchse für modulierten Zeitcode und ein 9-poliger Sub-D Stecker sind im Rückwandblech eingelassen. Außerdem befinden sich auf dem Blech vier Statusanzeigen - LED Lichtleiter (2mm Light Pipes). Die LED "Init" leuchtet blau während der Initialisierungsphase. Die LED "NAV. Solved" leuchtet grün, wenn die Funkuhr nach dem Einschalten ihre Position bestimmt hat. Im Normalfall wird die Empfängerposition laufend überprüft, solange mindestens vier Satelliten empfangen werden können. Leuchtet die LED "Ant. Fail" rot, dann ist die Antenne nicht korrekt angeschlossen oder defekt. Die LED "Fail" leuchtet rot, wenn die Zeit nicht synchron ist.

Der 9-polige Sub-D-Stecker führt die Anschlüsse der seriellen Schnittstelle COM 0 der Funkuhr nach außen. Diese Schnittstelle kann nicht als serielle Schnittstelle des PCs verwendet werden, sondern dient ausschließlich zur Kommunikation der Satellitenfunkuhr mit anderen Geräten.

Einige der Anschlüsse des Sub-D-Steckers können über einen DIL-Schalter auf der Karte mit Signalen belegt werden, die lediglich TTL-Pegel haben (0..5V). In diesem Fall ist bei Anschluss eines Gerätes sehr genau auf die Belegung des Kabels zu achten, da eine bei RS-232 Schnittstellen übliche Signalspannung von -12V..+12V an einem dieser Anschlüsse eine Beschädigung der Funkuhr zur Folge haben könnte.

### <span id="page-22-0"></span>7.1 Belegung des 9-poligen Steckers

Bei Auslieferung der Funkuhr sind nur Signale der seriellen Schnittstelle auf die Anschlüsse des Steckers geführt. Wenn ein weiteres Signal herausgeführt werden soll, muss der entsprechende Schalter von DIP1 auf ON geschaltet werden. Die Tabelle unten zeigt die Belegung des Steckers und die Zuordnung der einzelnen Schalter im Block DIP1. Es ist darauf zu achten, dass Pin 1, Pin 4 und Pin 7 des Steckers mit zwei verschiedenen Signalen belegt werden können. Es darf dann jeweils nur ein Schalter in die ON-Position gebracht werden:

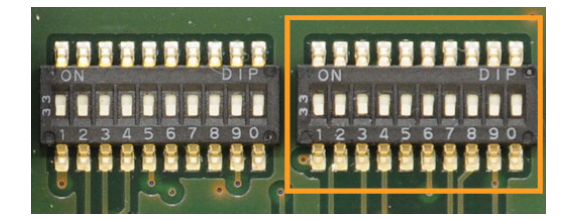

**Pin 1:** DIP 1 oder DIP 8 ON **Pin 4:** DIP 5 oder DIP 10 ON **Pin 7:** DIP 3 oder DIP 7 ON **Pin 7:** DIP 6 oder DIP 9 ON

————————————————–

Das Bild links zeigt alle DIP Schalter auf Position "OFF". Bitte benutzen Sie den markierten Block auf der rechten Seite.

Alle Signale ohne zugeordneten Schalter sind immer am Stecker verfügbar:

#### **Standard Ports:**

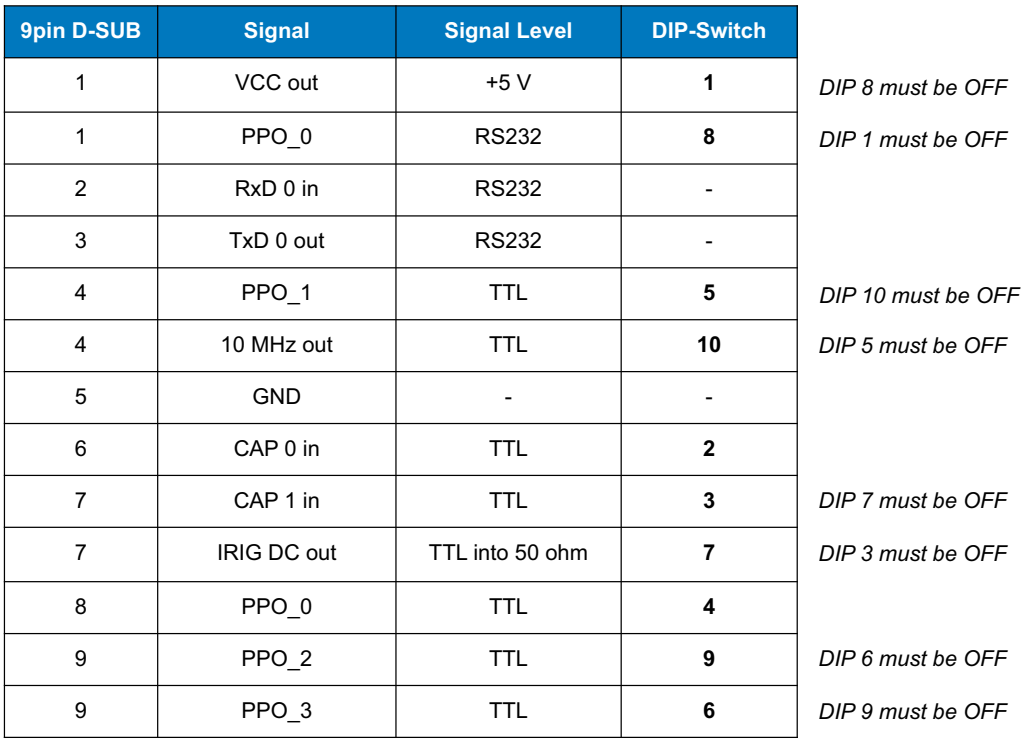

Die programmierbaren Impulsausgänge sind bei Auslieferung der GNS181PEX wie folgt eingestellt:

PPO 0: PPS Out - Pulse Per Second **PPO\_1:** PPM Out - Pulse Per Minute **PPO\_2:** DCF Out - DCF77 Simulation **PPO\_3:** DCF Out - DCF77 Simulation

Die folgenden Ausgangssignale können über das mitgelieferte Monitorprogramm ausgewählt werden: Idle, Timer, Single Shot, Cyclic Pulse, Pulse Per Second, Pulse Per Minute, Pulse Per Hour, DCF77 Marks, Position OK, Time Sync, All Sync, DCLS Time Code und Synthesizer Frequency.

Eine genaue Beschreibung dieser Signale finden Sie im Technischen Anhang dieses Handbuches.

### <span id="page-23-0"></span>7.2 SUB-D Pin-Belegungen - MultiRef Port

#### **Anschluss über das Flachbandkabel**

Um die "MultiRef" Signale durch den SUB-D-Stecker zu führen, muss das Flachbandkabel auf den entsprechenden Anschlussblock gesteckt werden:

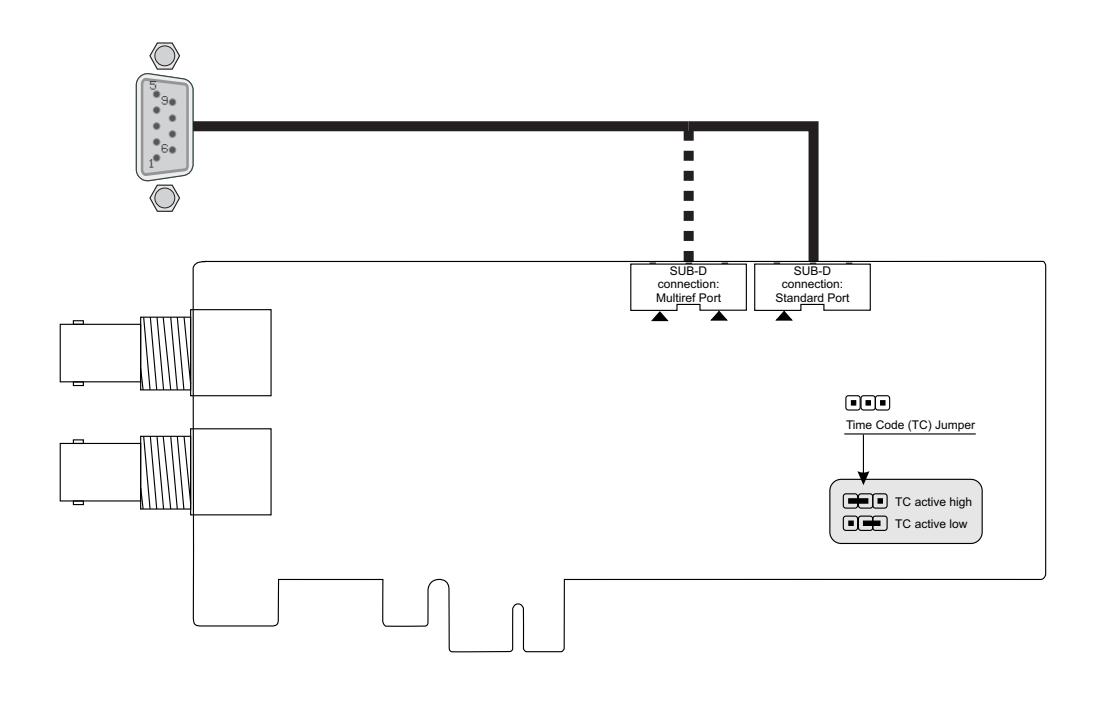

#### **SUB-D Anschlussbelegung**

Die folgende Liste zeigt die Anschlussbelegung des SUB-D Steckers mit Flachbandkabel an der "MultiRef"-Position. Einige Signale werden nur mit diesem Anschluss verbunden, wenn der angegebene DIP-Schalter auf "ON" steht:

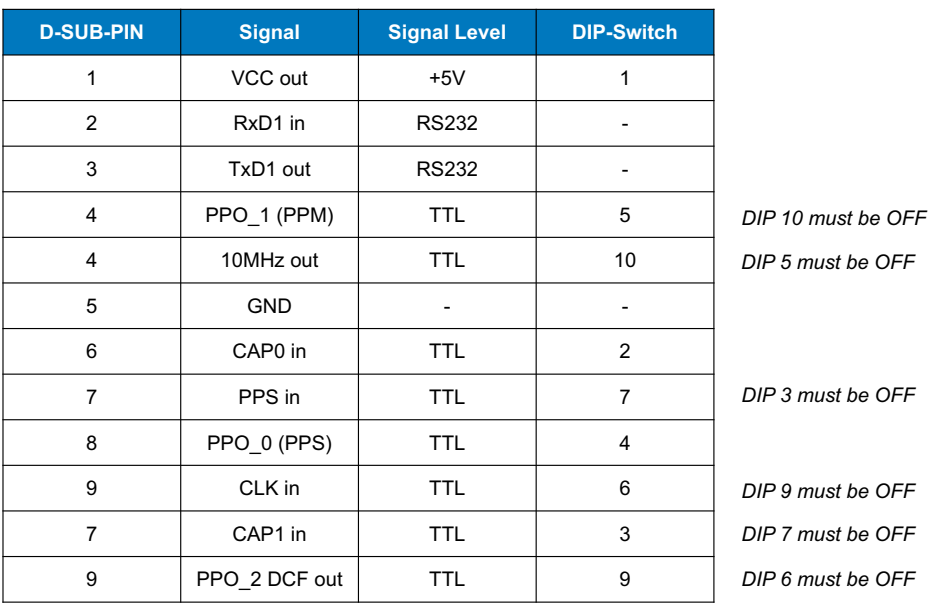

### *Multiref Port*

## <span id="page-24-0"></span>8 Inbetriebnahme des Systems

#### **Einbau der Funkuhrkarte**

Nach dem Öffnen des ausgeschalteten Rechners kann die Funkuhr in jedem beliebigen freien PCI Express Steckplatz installiert werden. Dazu wird das Rückwandblech des Slots entfernt und die Karte vorsichtig eingesteckt. Anschließend wird das Rückwandblech der Karte festgeschraubt, das Rechnergehäuse wieder geschlossen und das Antennenkabel an der Antennenbuchse im Rückwandblech angeschlossen.

Wie bei allen PCI Express Karten üblich, vergibt das BIOS des Rechners nach dem Einschalten automatisch freie Portadressen und eine Interruptnummer, so daß hierzu keine Einstellung des Anwenders erforderlich ist. Die mitgelieferten Programme erkennen die eingestellten Adressen automatisch.

Nachdem die Funkuhrkarte in den Rechner eingebaut und die Antenne installiert und angeschlossen wurde, ist das Gerät betriebsbereit. Etwa 10 Sekunden nach dem Einschalten des Rechners hat der TCXO seine Grundgenauigkeit erreicht, die zum Empfang der Satellitensignale erforderlich ist. Wenn im batteriegepufferten Speicher des Empfängers gültige Almanach- und Ephemeriden vorliegen und sich die Empfängerposition seit dem letzten Betrieb nicht geändert hat, kann der Mikroprozessor des Geräts berechnen, welche Satelliten gerade zu empfangen sind. Unter diesen Bedingungen muss nur ein einziger Satellit empfangen werden, um den Empfänger synchronisieren zu lassen und die Ausgangsimpulse zu erzeugen, daher dauert es nur maximal 1 Minute, bis die Impulsausgänge aktiviert werden. Nach ca 20 Minuten Betrieb ist der TCXO voll eingeregelt und die erzeugte Frequenz liegt innerhalb der spezifizierten Toleranz.

Wenn sich der Standort des Empfängers seit dem letzten Betrieb um einige hundert Kilometer geändert hat, stimmen Elevation und Doppler der Satelliten nicht mit den berechneten Werten überein. Das Gerät geht dann in die Betriebsart Warm Boot und sucht systematisch nach Satelliten, die zu empfangen sind. Aus den gültigen Almanachs kann der Empfänger die Identifikationsnummern existierender Satelliten erkennen. Wenn vier Satelliten empfangen werden können, kann die neue Empfängerposition bestimmt werden und das Gerät geht über zur Betriebsart Normal Operation.

Sind keine Almanachs verfügbar, z. B. weil die Batteriepufferung unterbrochen war, startet GNS181PEX in der Betriebsart Cold Boot. Der Empfänger sucht einen Satelliten und liest von diesem das komplette Almanach ein. Nach etwa 12 Minuten ist der Vorgang beendet und die Betriebsart wechselt zu Warm Boot.

## <span id="page-25-0"></span>8.1 40dB Multi-GNSS Antenne mit integriertem Überspannungsschutz

#### **GPS L1 / GLONASS L1 / GALILEO E1 / BeiDou B1 Frequenzband**

Die GPS-, GLONASS, Galileo und BeiDou Satelliten sind nicht geostationär positioniert, sondern bewegen sich in circa 12 Stunden einmal um die Erde. Satelliten können nur dann empfangen werden, wenn sich kein Hindernis in der Sichtlinie von der Antenne zu dem jeweiligen Satelliten befindet. Aus diesem Grund muss die Antenne an einem Ort angebracht werden, von dem aus möglichst viel Himmel sichtbar ist. Für einen optimalen Betrieb sollte die Antenne eine freie Sicht von 8◦ über dem Horizont haben. Ist dies nicht möglich, sollte die Antenne so montiert werden, dass sie eine freie Sicht Richtung Äquator hat. Die Satellitenbahnen verlaufen zwischen dem 55. südlichen und 55. nördlichen Breitenkreis. Ist auch diese Sicht ziemlich eingeschränkt, dürften vor allem Probleme entstehen, wenn vier Satelliten für eine neue Positionsberechnung gefunden werden müssen.

Diese aktive L1 Antenne enthält in ihrem wasserdichten Gehäuse eine hochleistungsfähige Antenne und einen rauscharmen Verstärker. Die Antenne wird an den GPS/GLONASS Empfänger mit 5.0 V DC Stromausgang angeschlossen.

Als Antennenzuleitung kann ein handelsübliches 50 Ohm Koaxialkabel verwendet werden. Die maximale Leitungslänge zwischen Antenne und Empfänger liegt bei ca. 50 Meter (H155 - Low-Loss). Ein Befestigungskit ist im Lieferumfang enthalten.

Siehe Datenblatt **"40 dB Multi GNSS Timing Antenna with Integrated Lightning Protection"** (pctel\_gpsl1gl.pdf ) oder als Download unter:

[Multi GNSS Antenne](http://www.meinberg.de/download/docs/other/pctel_gpsl1gl.pdf) http://www.meinberg.de/download/docs/other/pctel\_gpsl1gl.pdf

### <span id="page-26-0"></span>8.2 GNSS Antenne für den stationären Einsatz

Die **Multi-GNSS-Antenne** ist eine aktive GNSS L1-Antenne, die die Signale der GPS-, GLONASS-, Galileound Beidou-Satellitensysteme empfangen kann. Es eignet sich hervorragend für stationäre Anlagen, arbeitet mit einer vom Empfänger gelieferten 5V-DC-Versorgungsspannung und verfügt über einen integrierten Überspannungsschutz.

Die Antennenkabellänge kann bis zu 70 Meter betragen, wenn zum Beispiel ein Belden H155 Low-Loss Koaxialkabel verwendet wird.

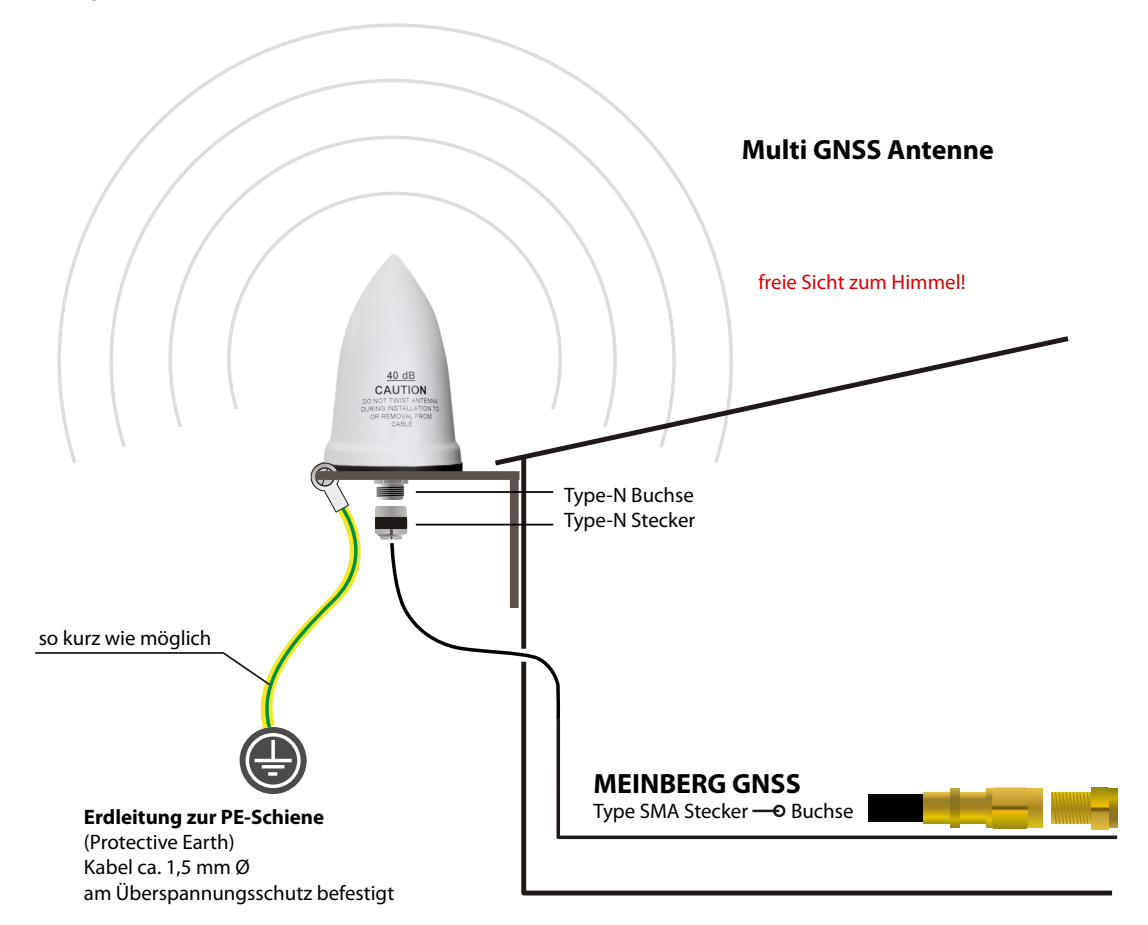

**Montage und Installation der GNSS/L1 Antenna**

*Abbildung: Schematische Darstellung der Montage einer Multi GNSS Antenne*

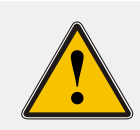

#### **WARNUNG!**

Antennenmontage ohne wirksame Absturzsicherung

#### **Lebensgefahr durch Absturz!**

- Achten Sie bei der Antennenmontage auf wirksamen Arbeitsschutz!
	- Arbeiten Sie niemals ohne wirksame Absturzsicherung!

#### **WARNUNG!**

Arbeiten an der Antennenanlage bei Gewitter

#### **Lebensgefahr durch elektrischen Schlag!**

- Führen Sie keine Arbeiten an der Antennenanlage oder der Antennenleitung durch, wenn die Gefahr eines Blitzeinschlages besteht.
- Führen Sie keine Arbeiten an der Antennenanlage durch, wenn der
- Sicherheitsabstand zu Freileitungen und Schaltwerken unterschritten wird.

## <span id="page-27-0"></span>9 Update der System-Software

Falls es einmal nötig ist, eine geänderte Version der System-Software in den Flash- Speicher der Funkuhr zu laden, kann dies über die serielle Schnittstelle COM0 der Funkuhr geschehen. Es ist nicht nötig, den Rechner zu öffnen und ein EPROM zu tauschen.

Ein Ladeprogramm, welches zusammen mit der neuen System-Software geliefert wird, überträgt die neue Software von einer seriellen Schnittstelle des PCs aus zur Schnittstelle COM0 der Funkuhrenkarte. Der Ladevorgang ist unabhängig vom Inhalt des Programmspeichers, so dass der Vorgang bei Auftreten einer Störung während der Übertragung beliebig oft wiederholt werden kann.

Der aktuelle Inhalt des Programmspeichers bleibt solange erhalten, bis das Ladeprogramm den Befehl zum Löschen des Programmspeichers sendet. Das Gerät ist in diesem Fall nach erneutem Einschalten des Rechners wieder einsatzbereit.

## <span id="page-28-0"></span>10 Technische Daten GNS181

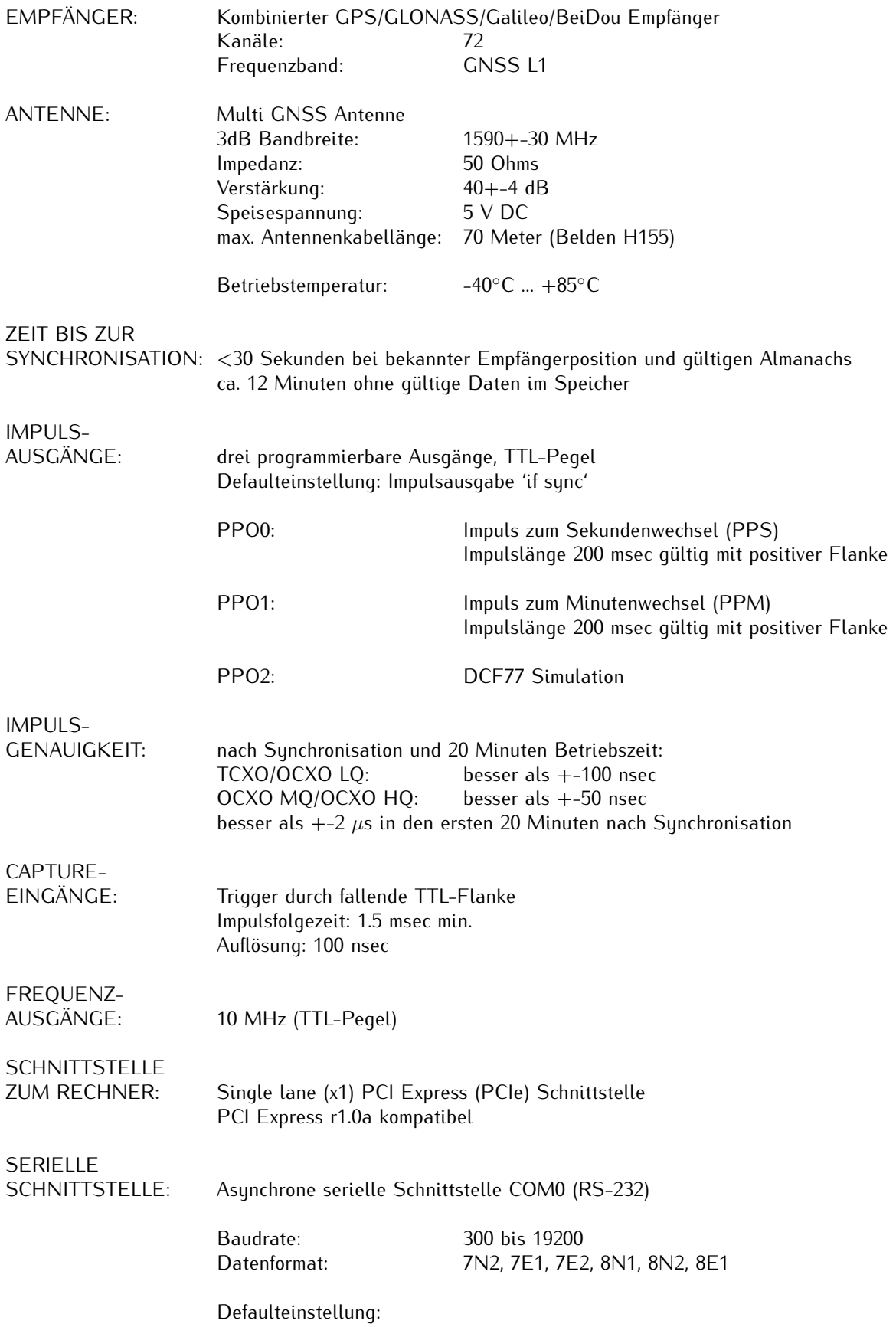

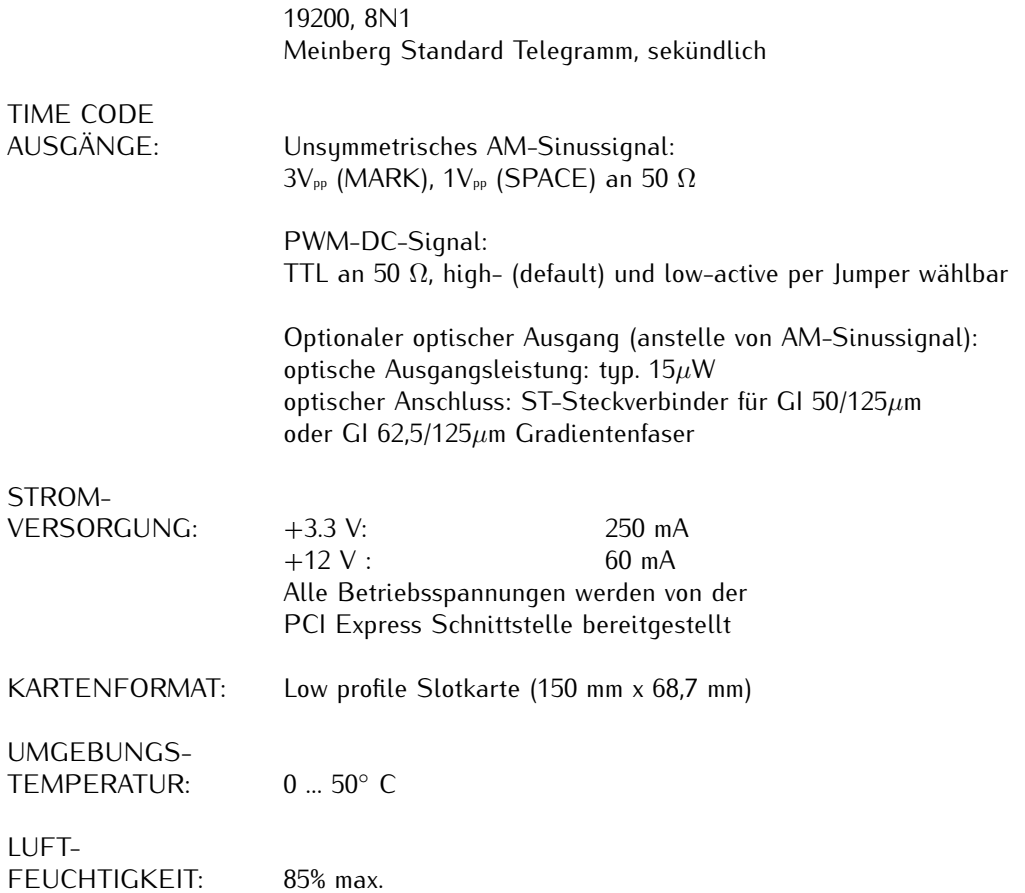

#### ACCURACY OF FREQUENCY AND PULSE OUTPUTS:

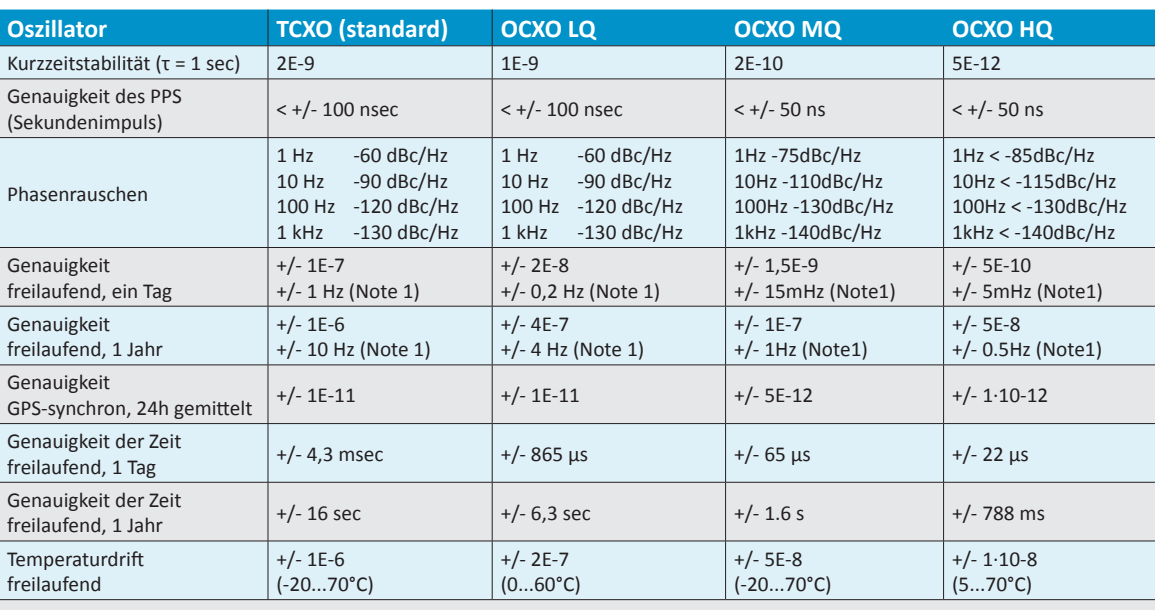

#### **Note 1:**

Die Genauigkeit in Hertz basiert auf der Normalfrequenz von 10MHz.

Zum Beispiel: Genauigkeit des TCXO (freilaufend, ein Tag) ist +/- 1E-7 \* 10MHz = +/- 1 HZ

Die angegebenen Werte für die Zeit und Frequenzgenauigkeit (nicht Kurzzeitstabilität) sind nur für eine konstante Umgebungstemperatur gültig! Es sind mindestens 24 Stunden GPS-Synchronizität vor Freilauf erforderlich.

## <span id="page-30-0"></span>11 Technischer Anhang GNS181PEX

### <span id="page-30-1"></span>11.1 Allgemeines zu Time Code

Schon zu Beginn der fünfziger Jahre erlangte die Übertragung codierter Zeitinformation allgemeine Bedeutung. Speziell das amerikanische Raumfahrtprogramm forcierte die Entwicklung dieser zur Korrelation aufgezeichneter Meßdaten verwendeten Zeitcodes. Die Festlegung von Format und Gebrauch dieser Signale war dabei willkürlich und lediglich von den Vorstellungen der jeweiligen Anwender abhängig. Es entwickelten sich hunderte unterschiedlicher Zeitcodes von denen Anfang der sechziger Jahre einige von der "Inter Range Instrumantation Group" (IRIG) standardisiert wurden, die heute als "IRIG Time Codes" bekannt sind.

Die GNS181PEX unterstützt die Dekodierung und Generierung der Formate IRIG-A, IRIG-B, IRIG-G, AFNOR NF S87-500, IEEE C37.118 sowie IEEE 1344.

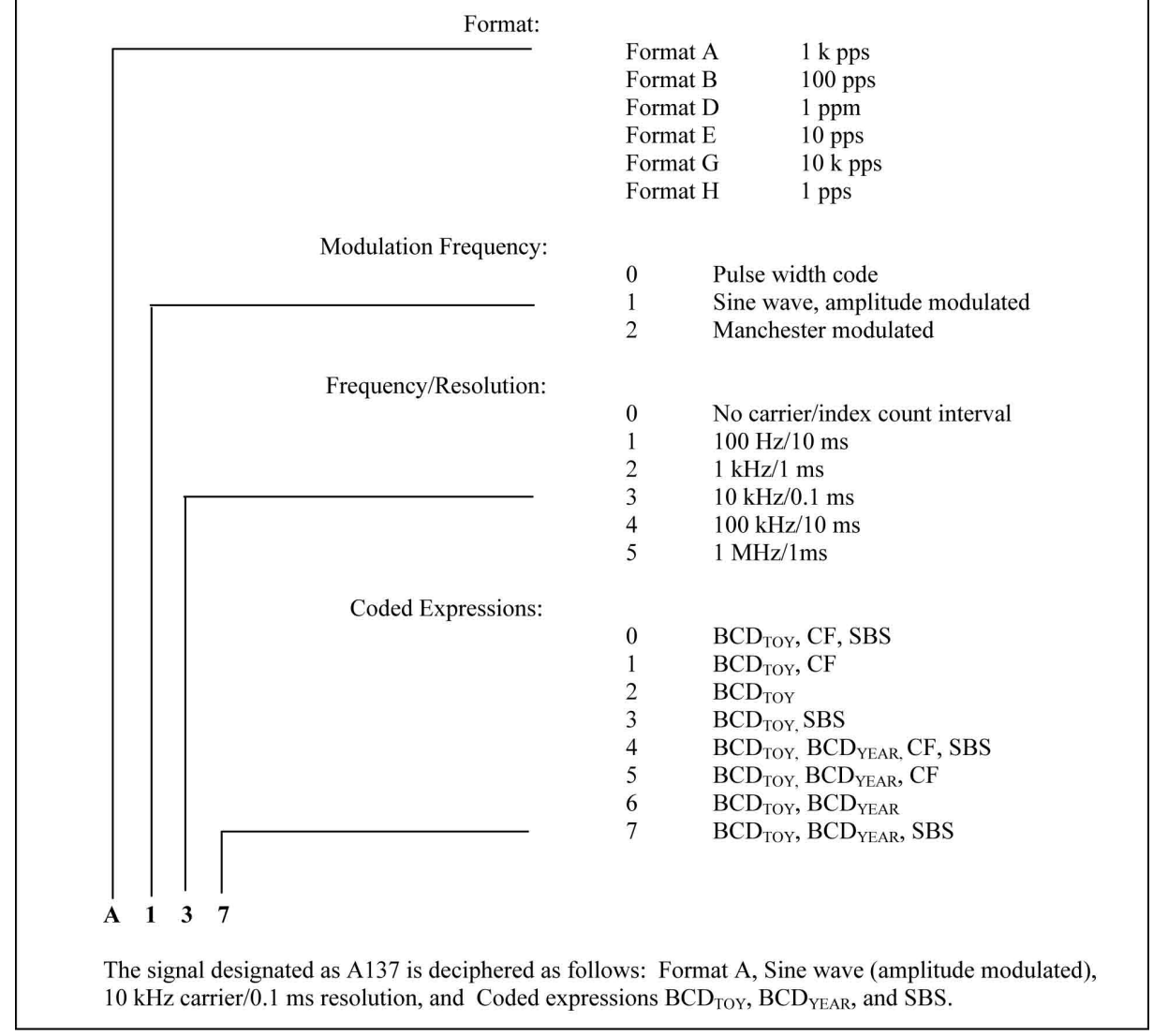

#### <span id="page-30-2"></span>11.1.1 Bezeichnung von IRIG-Codes

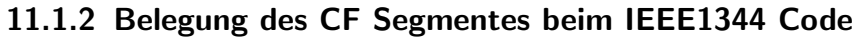

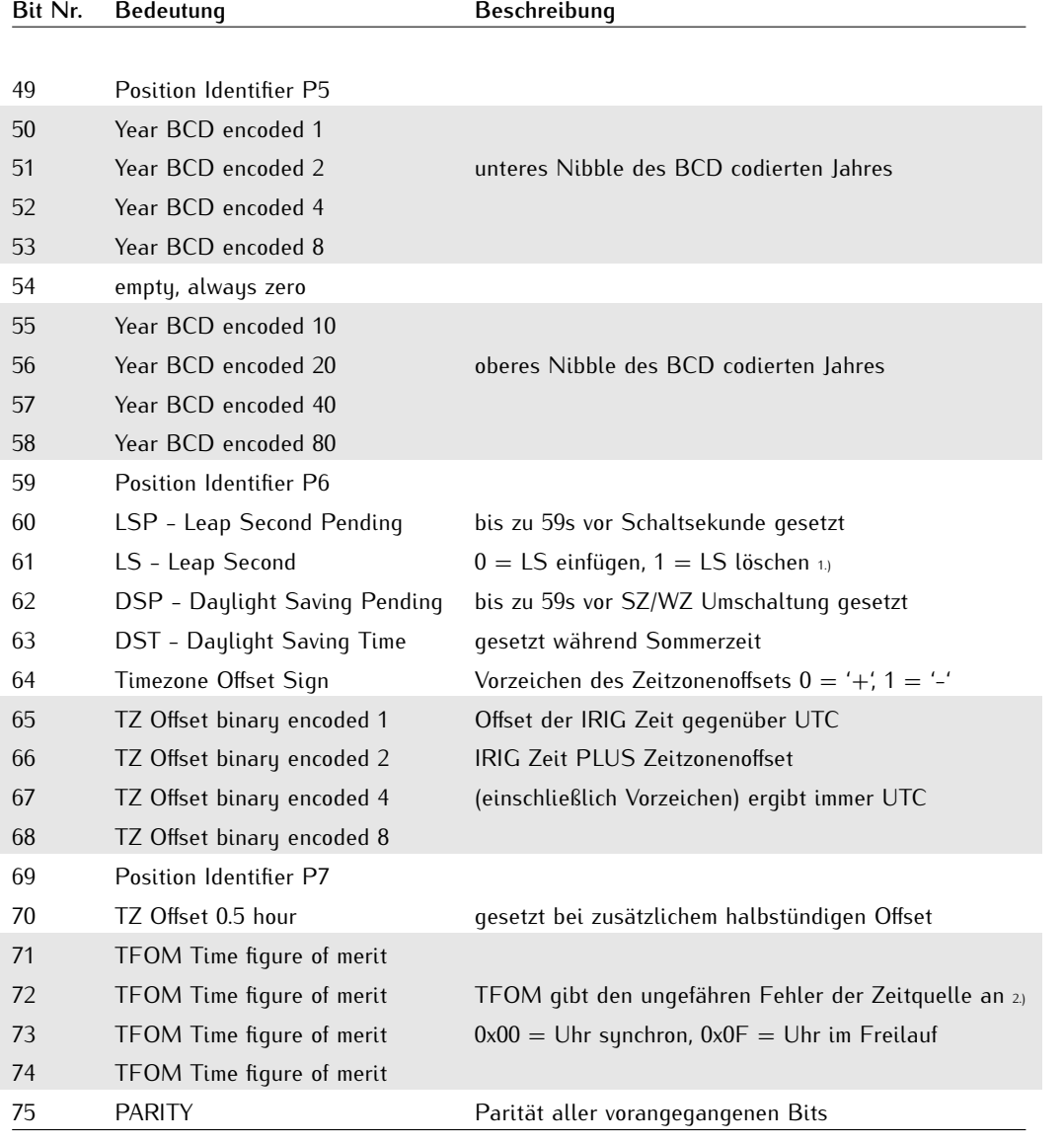

<span id="page-31-0"></span>

1.) von der Firmware werden nur eingefügte Schaltsekunden (59->60->00) unterstützt!

2.) TFOM wird auf 0 gesetzt wenn die Uhr nach dem Einschalten einmal synchronisieren konnte, andere Codierungen werden von der Firmware nicht unterstüzt. s.a. Auswahl des generierten Zeitcodes.

### <span id="page-32-0"></span>11.1.3 Generierte Zeitcodes

Das Board verfügt neben dem amplitudenmodulierten Sinuskanal auch über einen unmodulierten TTL Ausgang zur Ausgabe des pulsweitenmodulierten DC-Signals, so dass sechs unterschiedliche Zeitcodes verfügbar sind:

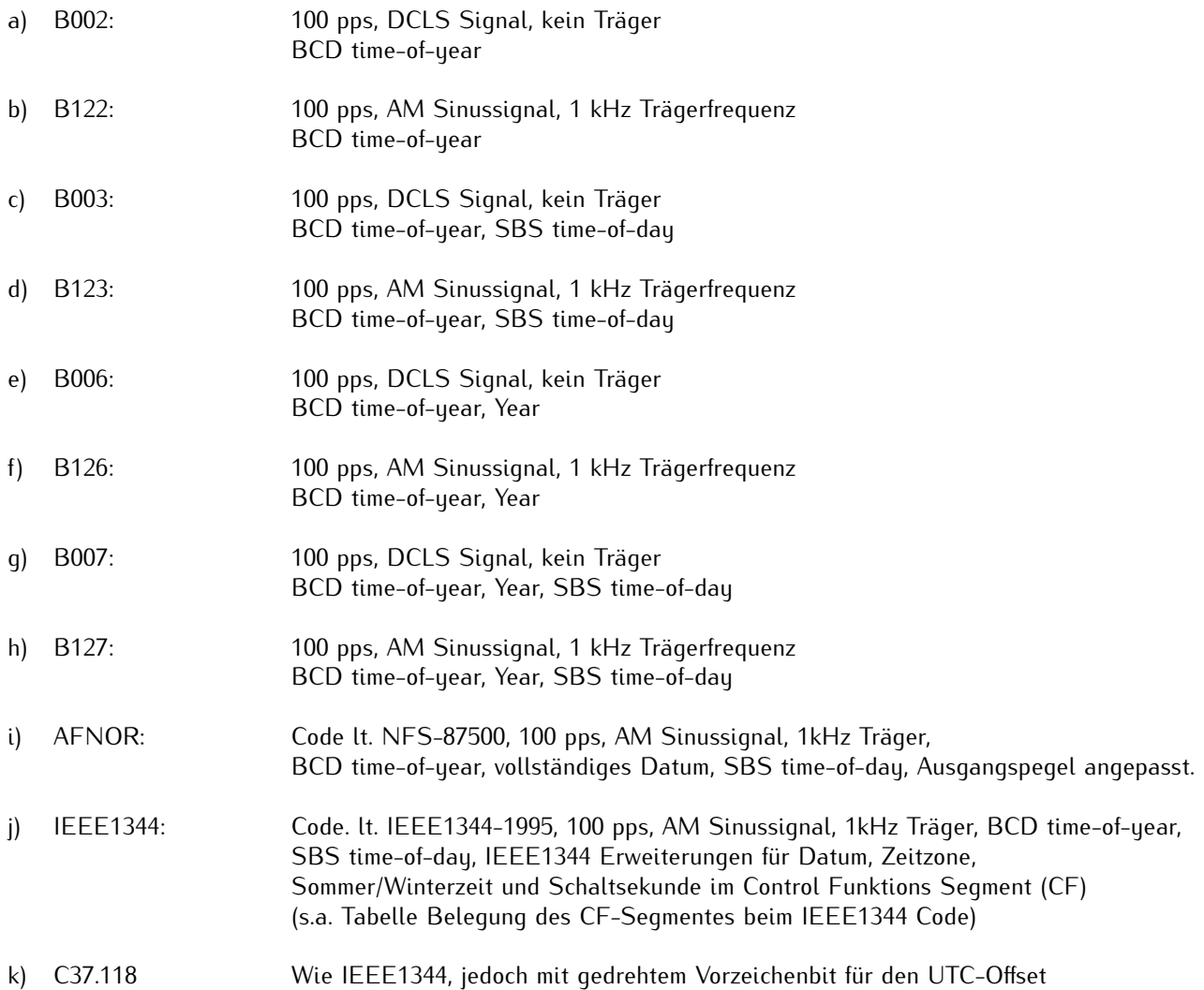

### <span id="page-33-0"></span>11.1.4 Auswahl des Zeitcodes

Die Auswahl des Zeitcodes wird mittels der mitgelieferten Treibersoftware vorgenommen. Der unmodulierte Ausgang kann durch Umsetzen eines Jumpers als high- (default) oder low-aktives Signal ausgegeben werden:

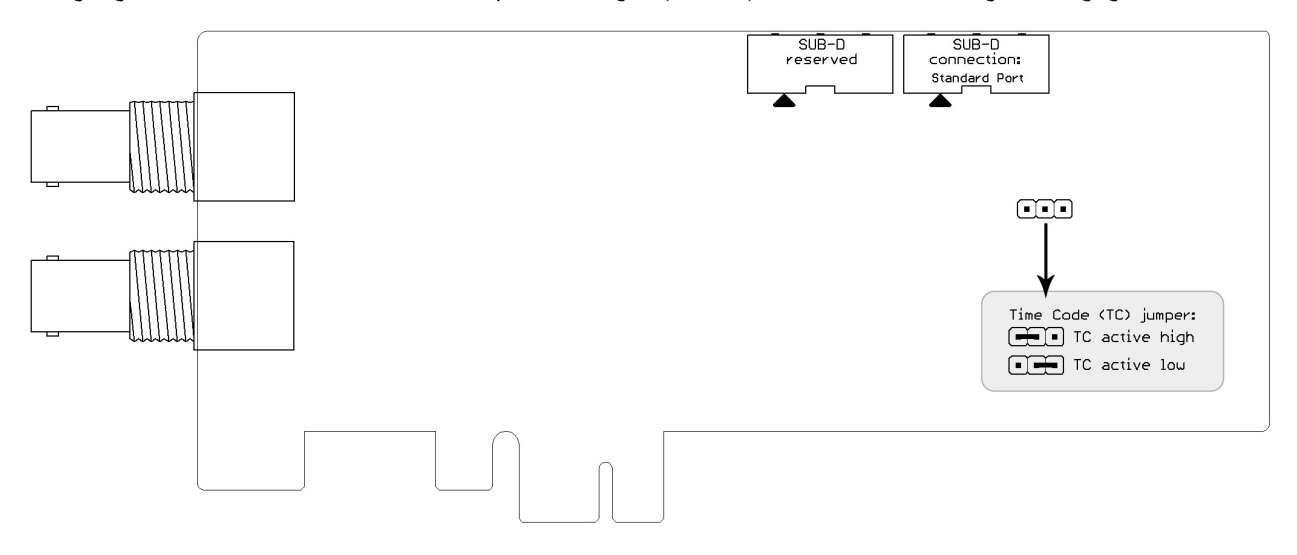

### <span id="page-34-0"></span>11.2 Timecode Formate

### <span id="page-34-1"></span>11.2.1 IRIG - Standardformat

<span id="page-34-2"></span>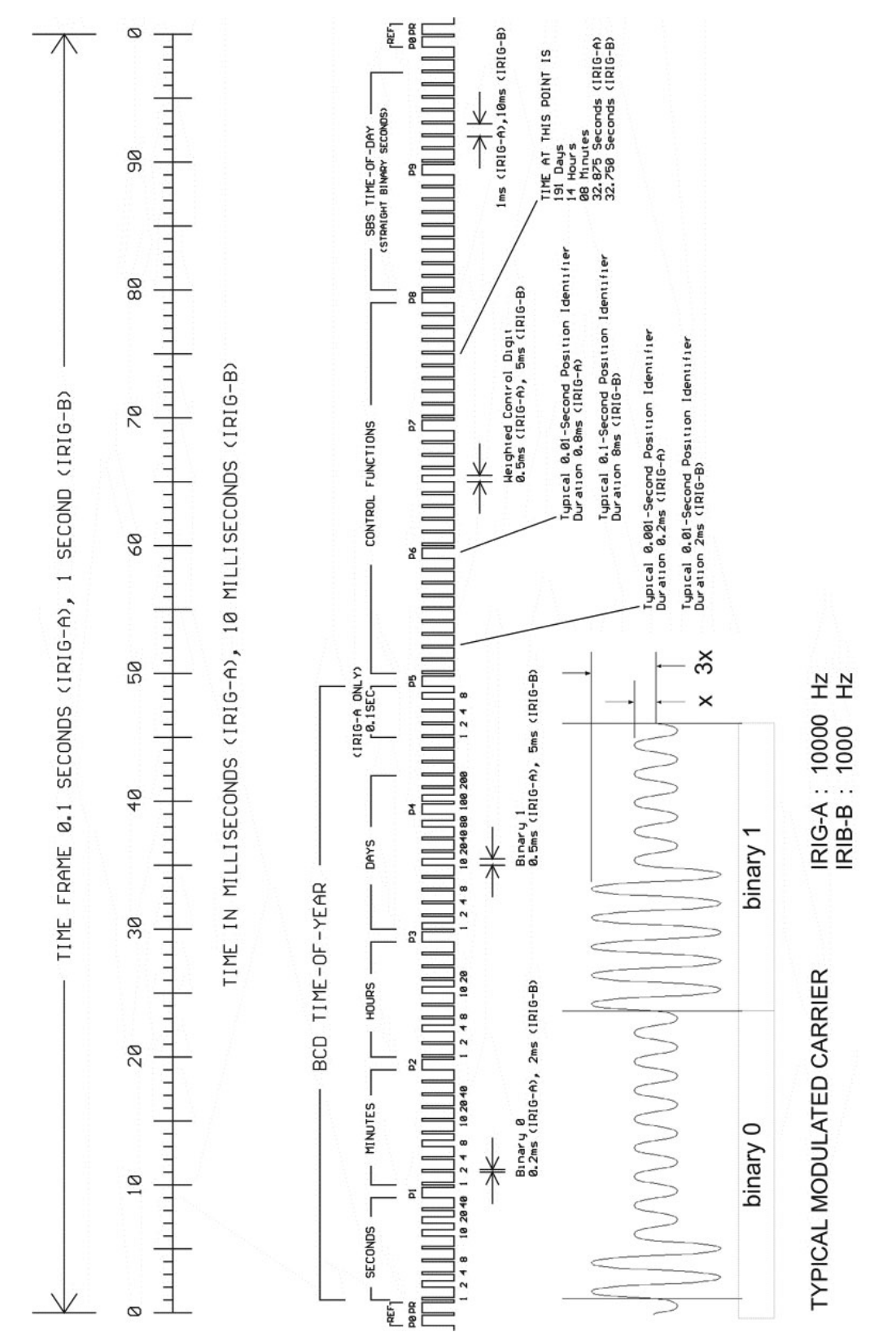

### 11.2.2 AFNOR - Standardformat

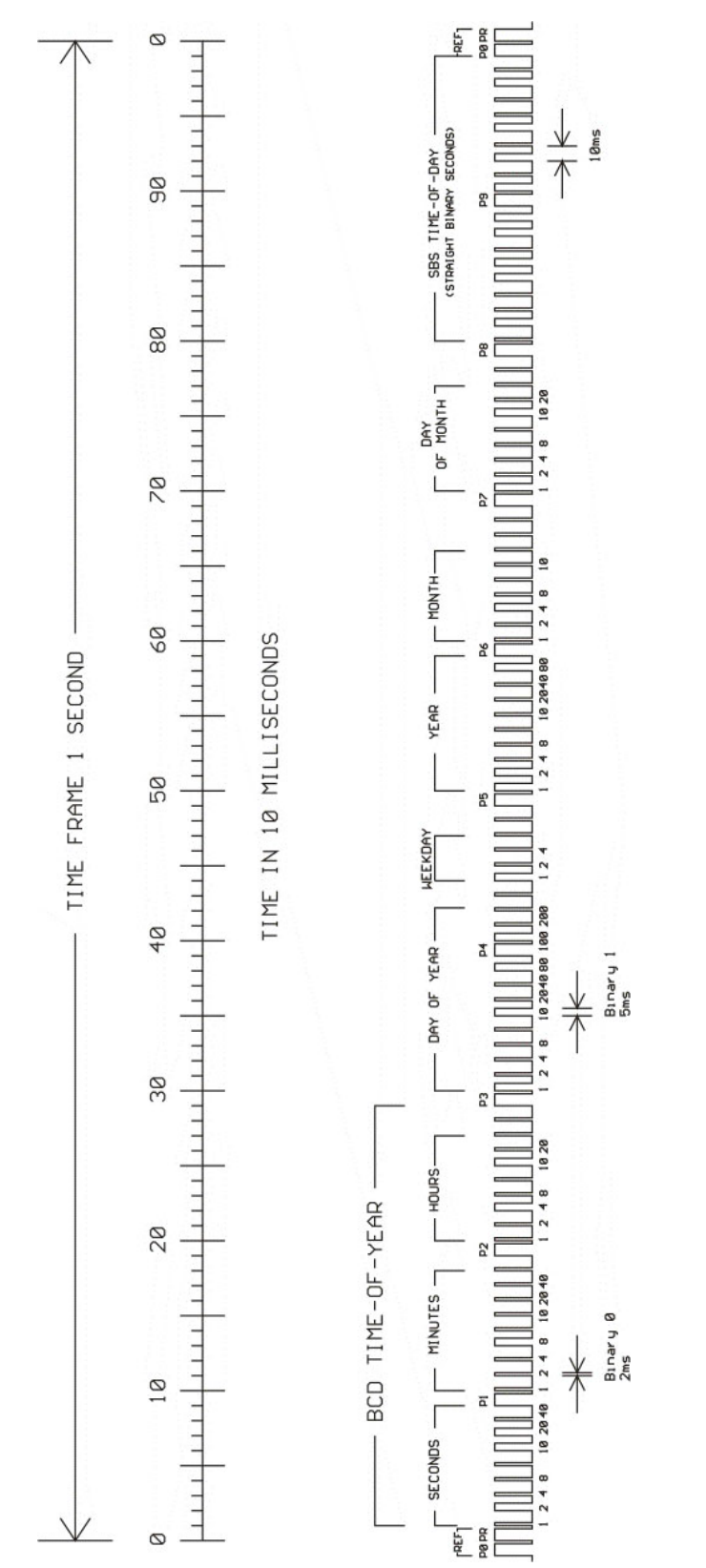

### <span id="page-36-0"></span>11.3 Zeittelegramme

#### <span id="page-36-1"></span>11.3.1 Format des Meinberg Standard Telegramms

Das Meinberg Standard Telegramm besteht aus einer Folge von 32 ASCII-Zeichen, eingeleitet durch das Zeichen STX (Start-of-Text) und abgeschlossen durch das Zeichen ETX (End-of-Text). Das Format ist:

#### **<STX>D:***tt.mm.jj;T:w;U:hh.mm.ss;uvxy***<ETX>**

Die kursiv gedruckten Buchstaben werden durch Ziffern ersetzt, die restlichen Zeichen sind Bestandteil des Zeittelegramms. Die einzelnen Zeichengruppen haben folgende Bedeutung:

<STX> Start-Of-Text, ASCII Code 02h wird mit der Genauigkeit eines Bits zum Sekundenwechsel gesendet

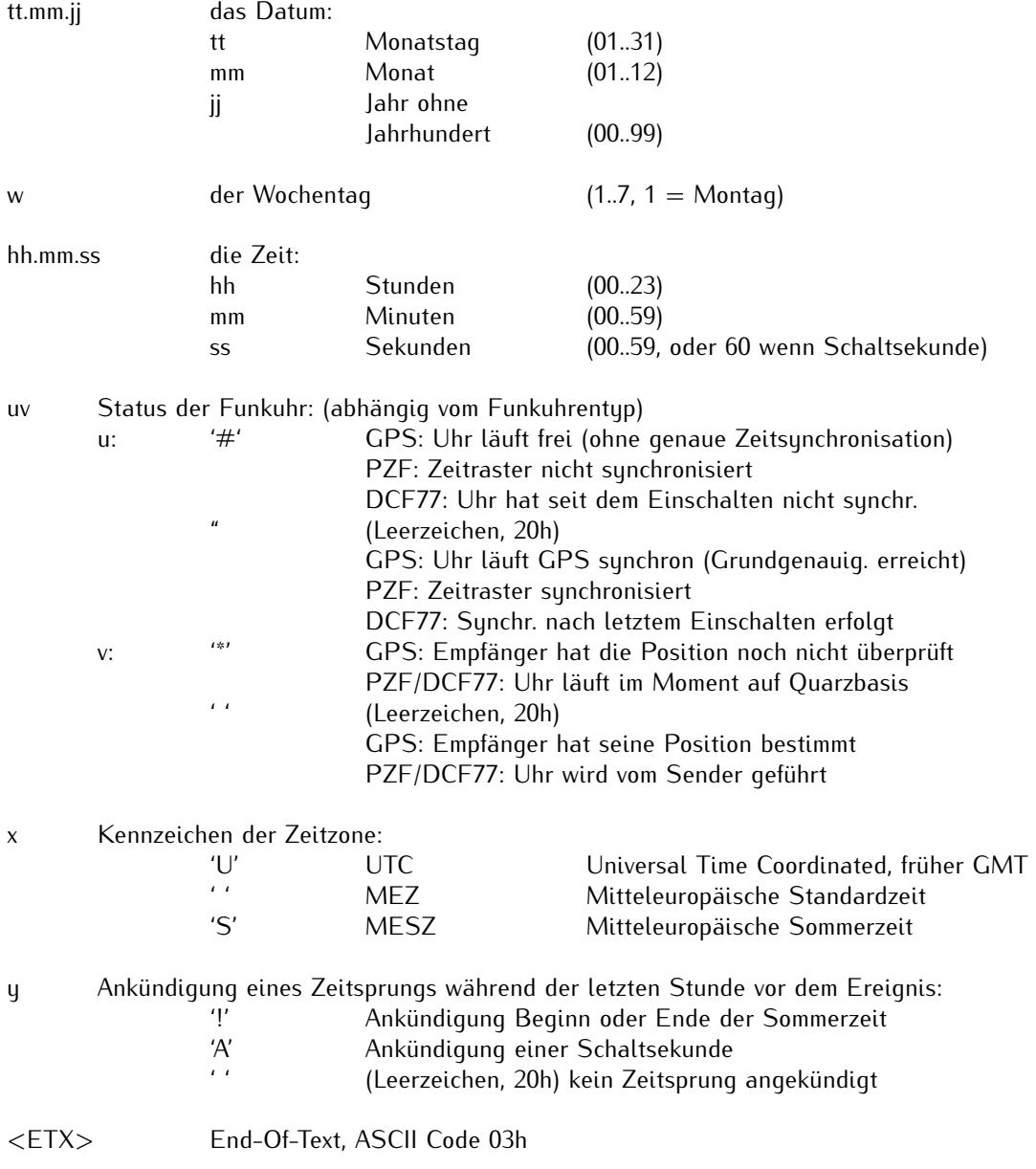

#### <span id="page-37-0"></span>11.3.2 Format des SAT Telegramms

Das SAT Telegramm besteht aus einer Folge von 29 ASCII-Zeichen, eingeleitet durch das Zeichen STX (Startof-Text) und abgeschlossen durch das Zeichen ETX (End-of-Text). Das Format ist:

#### **<STX>***tt.mm.jj/w/hh:mm:ssxxxxuv***<CR><LF><ETX>**

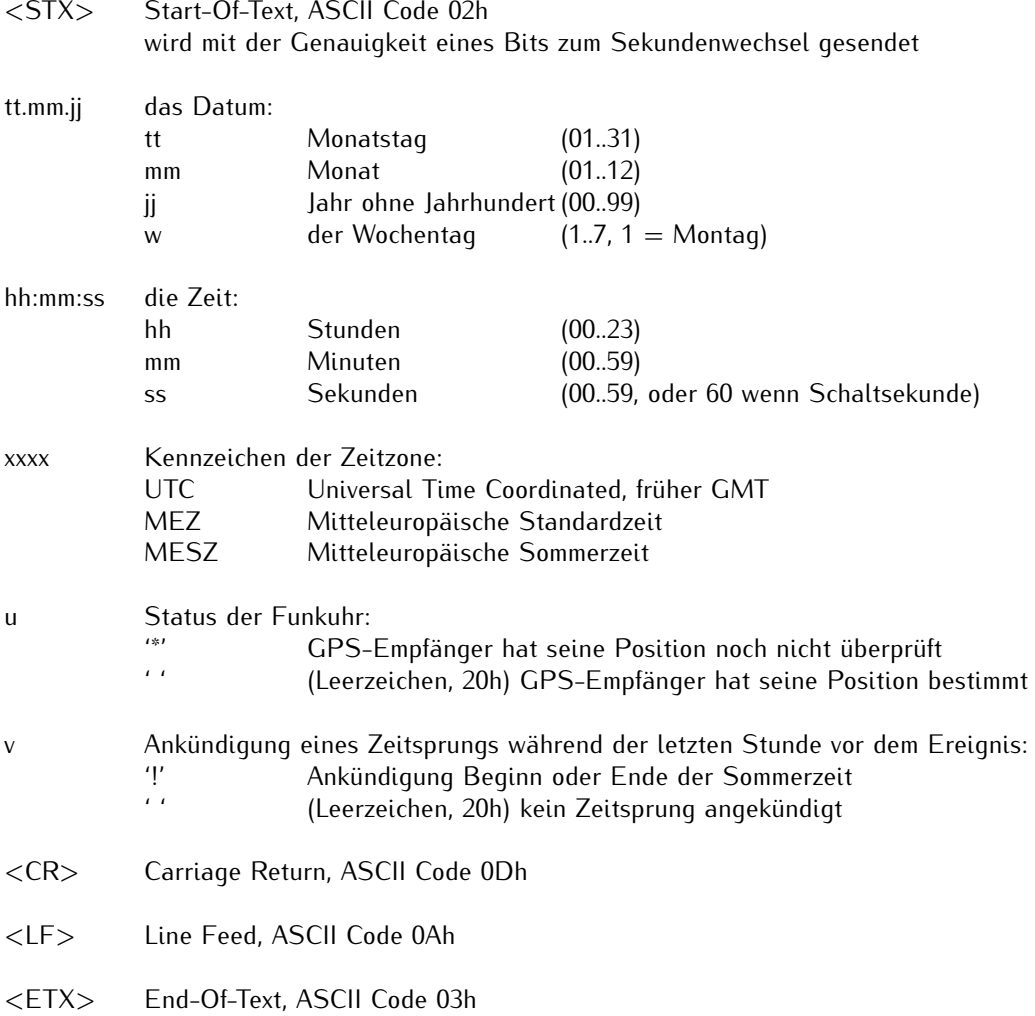

### <span id="page-38-0"></span>11.3.3 Format des NMEA 0183 Telegramms (RMC)

Das NMEA Telegramm besteht aus einer Folge von 65 ASCII-Zeichen, eingeleitet durch das Zeichen '\$GPRMC' und abgeschlossen durch die Zeichen CR (Carriage Return) und LF (Line Feed). Das Format ist:

#### **\$GPRMC,***hhmmss.ss,A,bbbb.bb,n,lllll.ll,e,0.0,0.0,ddmmyy,0.0,a\*hh***<CR><LF>**

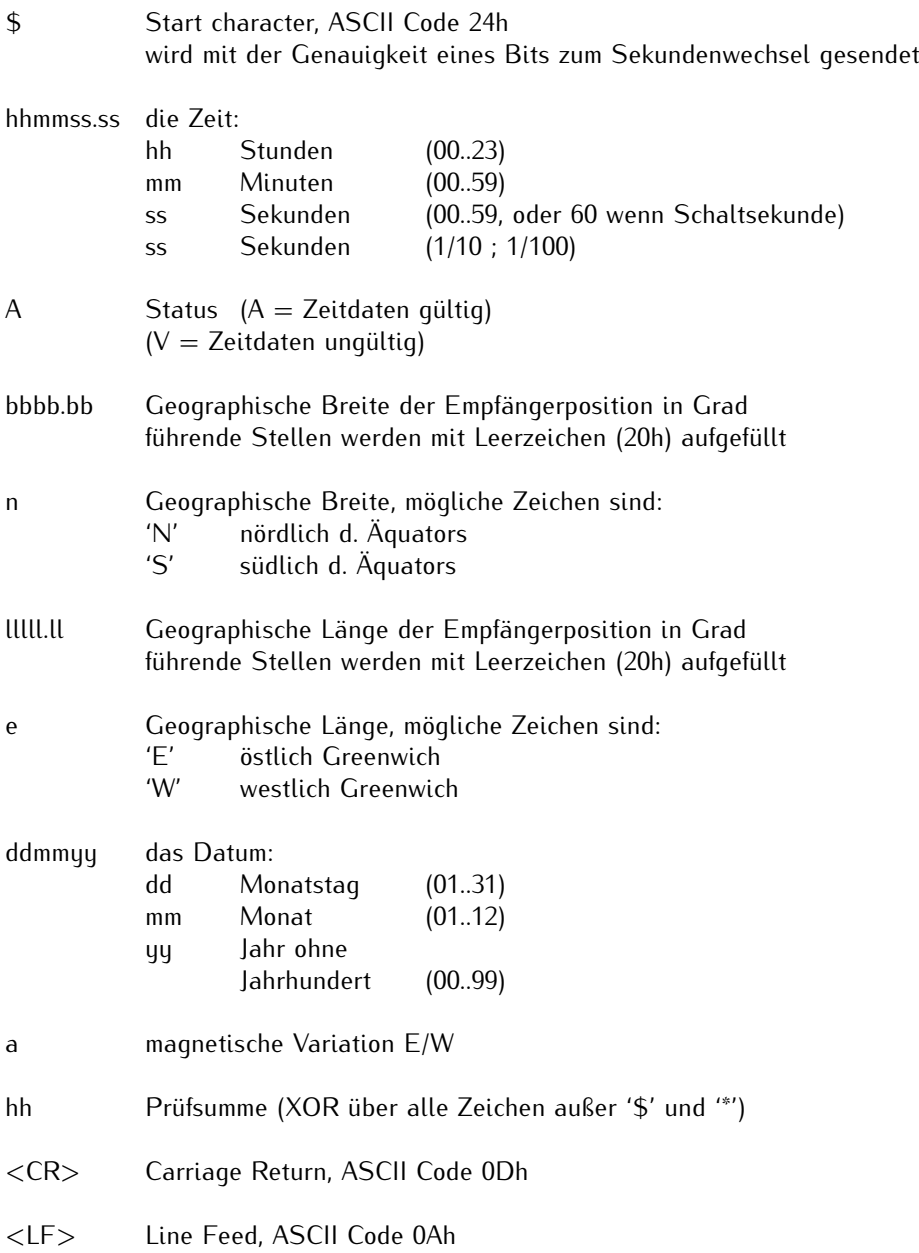

### <span id="page-39-0"></span>11.3.4 Format des Telegramms Uni Erlangen (NTP)

Das Zeitelegramm Uni Erlangen (NTP) einer GPS-Funkuhr besteht aus einer Folge von 66 ASCII-Zeichen, eingeleitet durch das Zeichen STX (Start-of-Text) und abgeschlossen durch das Zeichen ETX (End-of-Text). Das Format ist:

#### **<STX>***tt.mm.jj; w; hh:mm:ss; voo:oo; acdfg i;bbb.bbbbn lll.lllle hhhhm***<ETX>**

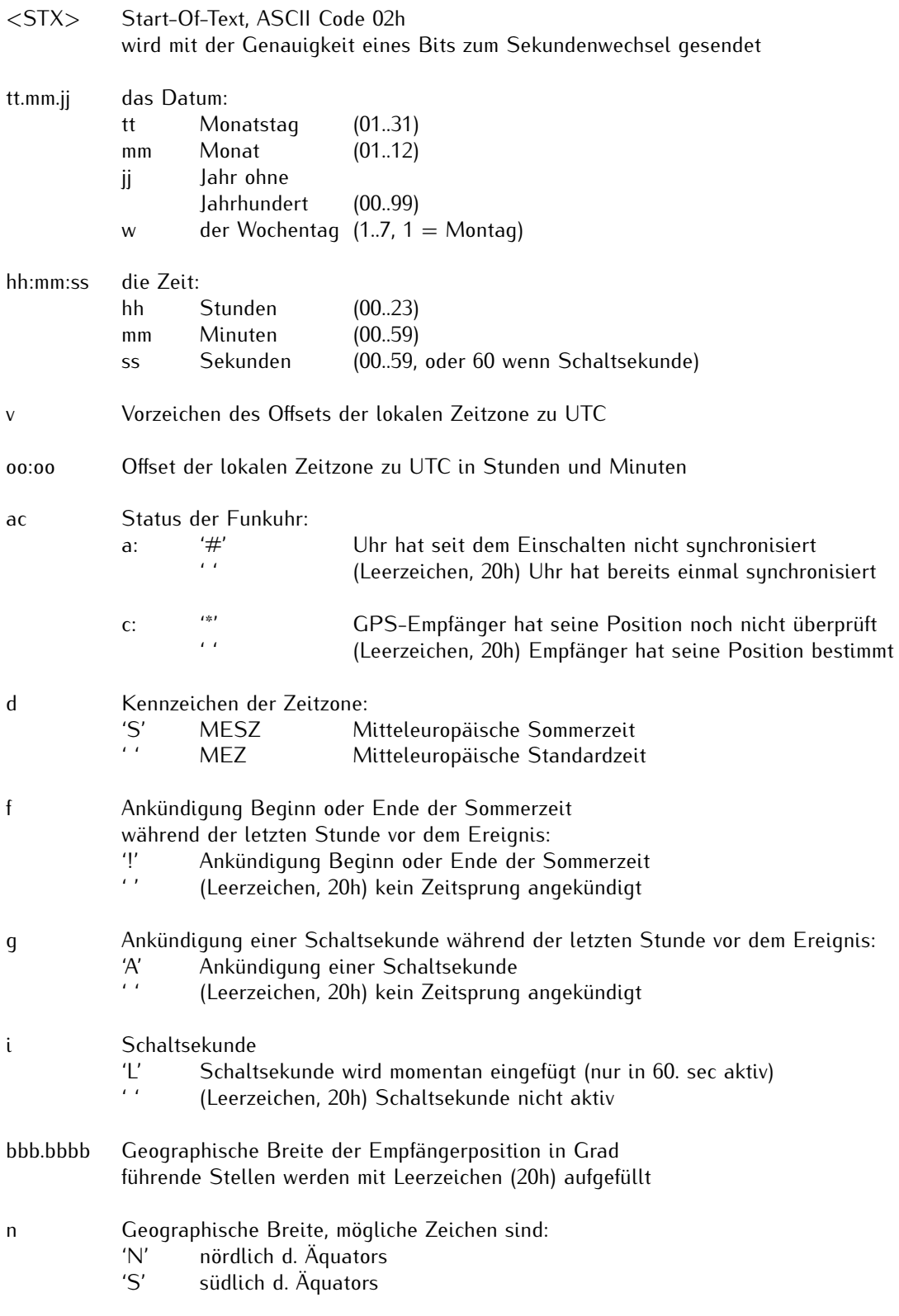

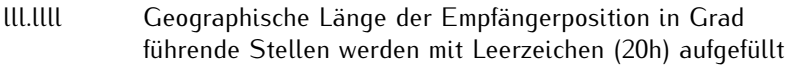

- e Geographische Länge, mögliche Zeichen sind:
	- 'E' östlich Greenwich<br>'W' westlich Greenwic westlich Greenwich
- hhhh Höhe der Empfängerposition über WGS84 Ellipsoid in Metern führende Stellen werden mit Leerzeichen (20h) aufgefüllt
- <ETX> End-Of-Text, ASCII Code 03h

### <span id="page-41-0"></span>11.3.5 Format des Computime Zeittelegramms

Das Computime-Zeittelegramm besteht aus einer Folge von 24 ASCII-Zeichen, eingeleitet durch das Zeichen T und abgeschlossen durch das Zeichen LF (Line-Feed, ASCII-Code 0Ah). Das Format ist:

#### **T:***jj:mm:tt:ww:hh:mm:ss***<CR><LF>**

Die kursiv gedruckten Buchstaben werden durch Ziffern ersetzt, die restlichen Zeichen sind Bestandteil des Zeittelegramms. Die einzelnen Zeichengruppen haben folgende Bedeutung:

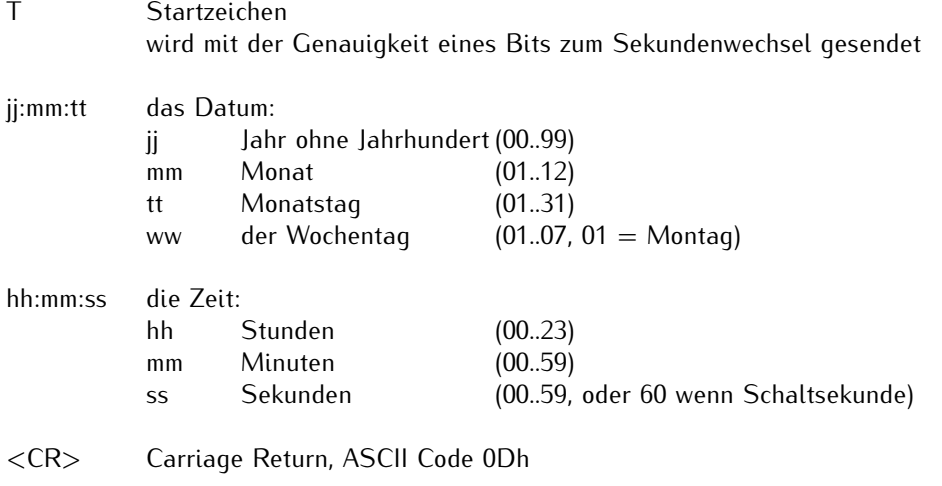

<LF> Line Feed, ASCII Code 0Ah

### <span id="page-42-0"></span>11.3.6 Format des SYSPLEX-1 Zeittelegramms

Das SYSPLEX1 Zeittelegramm besteht aus einer Folge von 16 ASCII-Zeichen, eingeleitet durch SOH (Start of Header) ASCII Kontrollzeichen und abgeschlossen durch das Zeichen LF (Line Feed, ASCII Code 0Ah).

#### Bitte beachten:

Damit das Zeittelegramm über ein ausgewähltes Terminalprogramm korrekt ausgegeben und angezeigt werden kann, muss ein " C" (einmalig, ohne Anführungszeichen) eingegeben werden.

Das Format ist:

#### **<SOH>***ddd:hh:mm:ssq***<CR><LF>**

Die kursiv gedruckten Buchstaben werden durch Ziffern ersetzt, die restlichen Zeichen sind Bestandteil des Zeittelegramms. Die einzelnen Zeichengruppen haben folgende Bedeutung:

<SOH> Start of Header (ASCII Kontrollzeichen) wird mit der Genauigkeit eines Bits zum Sekundenwechsel gesendet

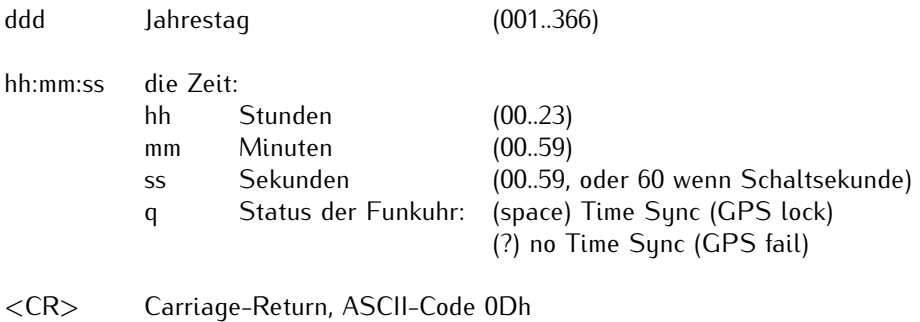

<LF> Line-Feed, ASCII-Code 0Ah

### <span id="page-43-0"></span>11.3.7 Format des Meinberg Capture Telegramms

Das Meinberg Capture Telegramm besteht aus einer Folge von 31 ASCII-Zeichen, abgeschlossen durch eine CR/LF (Carriage Return/Line Feed) Sequenz. Das Format ist:

#### **CH***x\_tt.mm.jj\_hh:mm:ss.fffffff* **<CR><LF>**

Die kursiv gedruckten Buchstaben werden durch Ziffern ersetzt, die restlichen Zeichen sind Bestandteil des Zeittelegramms. Die einzelnen Zeichengruppen haben folgende Bedeutung:

x 0 oder 1, Nummer des Eingangs

\_ ASCII space 20h

tt.mm.jj das Datum:

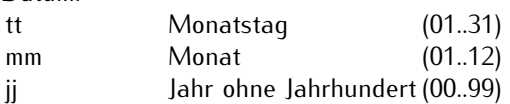

hh:mm:ss.fffffff die Zeit:

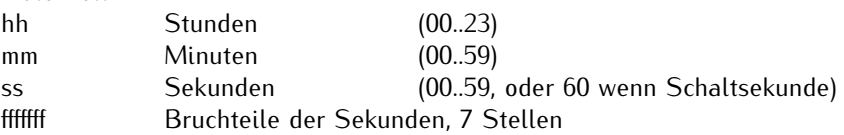

- <CR> Carriage Return, ASCII Code 0Dh
- <LF> Line Feed, ASCII Code 0Ah

#### <span id="page-44-0"></span>11.3.8 Format des SPA Zeittelegramms

Das SPA-Zeittelegramm besteht aus einer Folge von 32 ASCII-Zeichen, eingeleitet durch die Zeichenfolge ">900WD:" und abgeschlossen durch das Zeichen <CR> (Carriage Return). Das Format ist:

#### **>900WD:***jj-mm-tt\_hh.mm;ss.fff:cc***<CR>**

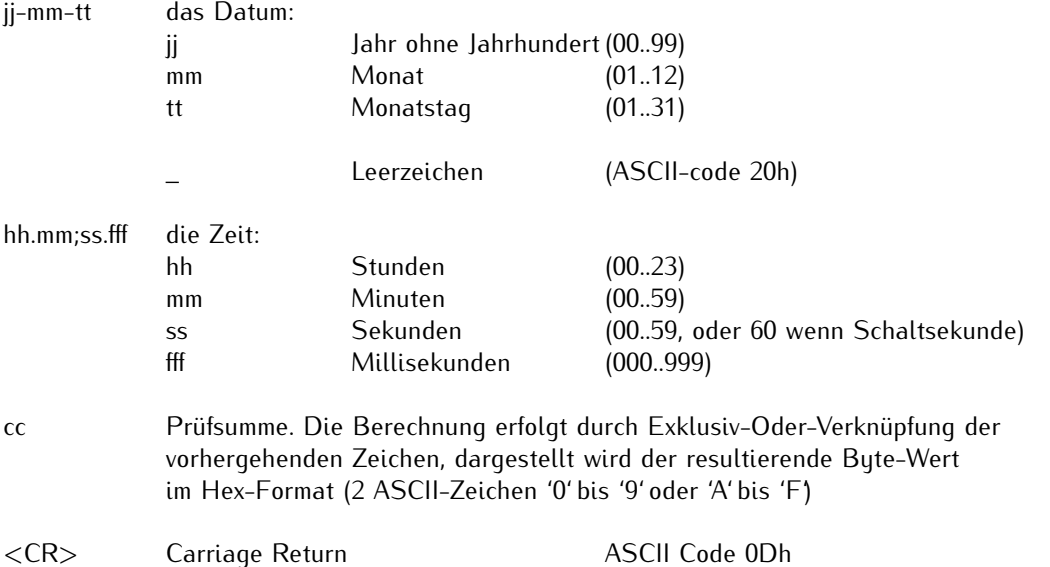

### <span id="page-45-0"></span>11.3.9 Format des RACAL Zeittelegramms

Das RACAL Zeittelegramm besteht aus einer Folge von 16 ASCII-Zeichen, eingeleitet durch das Zeichen X und abgeschlossen durch das Zeichen CR (Carriage Return, ASCII Code 0Dh). Das Format ist:

#### **<X><G><U>***yymmddhhmmss***<CR>**

Die kursiv gedruckten Buchstaben werden durch Ziffern ersetzt, die restlichen Zeichen sind Bestandteil des Zeittelegramms. Die einzelnen Zeichengruppen haben folgende Bedeutung:

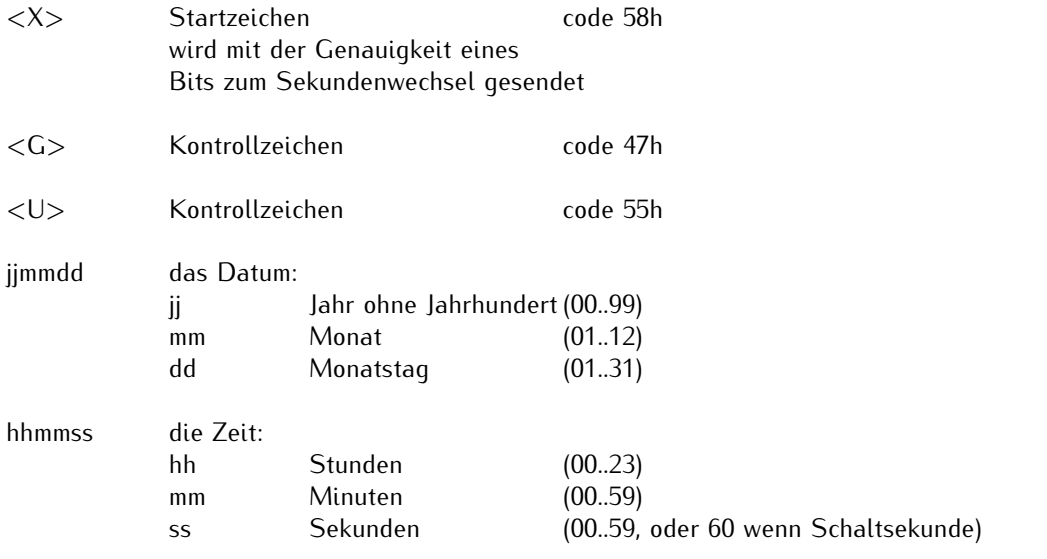

<CR> Carriage-Return, ASCII-Code 0Dh

Schnittstellen-

parameter: 7 Databits, 1 Stopbit, odd. Parity, 9600 Bd

#### <span id="page-46-0"></span>11.3.10 Format des Meinberg GPS Zeittelegramms

Das Meinberg GPS Zeittelegramm besteht aus einer Folge von 36 ASCII-Zeichen, eingeleitet durch das Zeichen STX (Start-of-Text) und abgeschlossen durch das Zeichen ETX (End-of-Text). Es enthält im Gegensatz zum Meinberg Standard Telegramm keine lokale Zeitzone oder UTC sondern die GPS-Zeit ohne Umrechnung auf UTC. Das Format ist:

#### **<STX>D:***tt.mm.jj;T:w;U:hh.mm.ss;uvGy;lll***<ETX>**

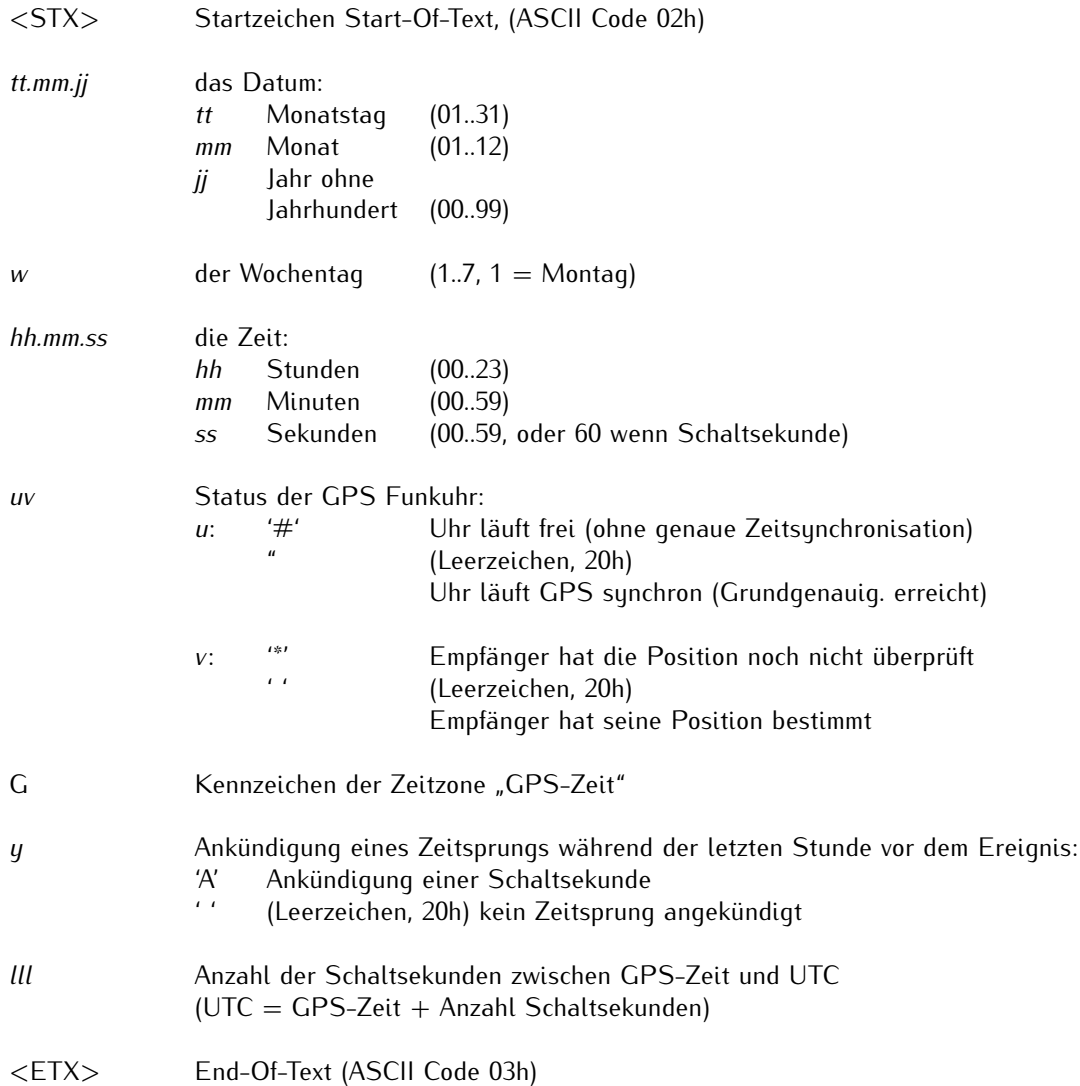

### <span id="page-47-0"></span>11.3.11 Format des NMEA 0183 Telegramms (GGA)

Das NMEA (GGA) Telegramm besteht aus einer Zeichenfolge, die durch das Zeichen '\$GPGGA' eingeleitet wird und abgeschlossen durch die Zeichen CR (Carriage Return) und LF (Line Feed). Das Format ist:

#### **\$GPGGA,***hhmmss.ss,bbbb.bbbbb,n,lllll.ll,e,A,vv,hhh.h,aaa.a,M,ggg.g,M"0\*cs***<CR><LF>**

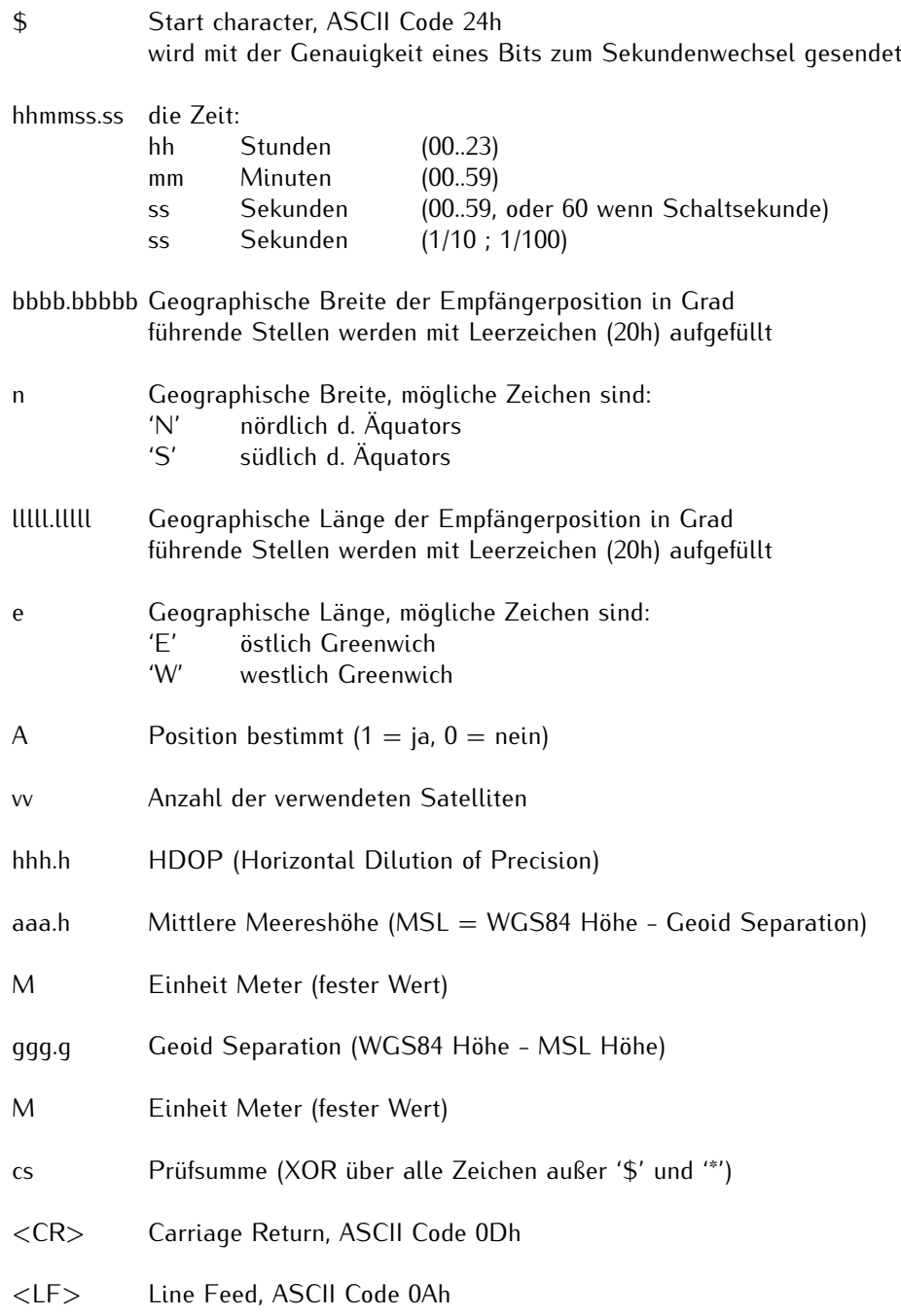

#### <span id="page-48-0"></span>11.3.12 Format des NMEA 0183 Telegramms (GGA)

Das NMEA (GGA) Telegramm besteht aus einer Zeichenfolge, die durch das Zeichen '\$GPGGA' eingeleitet wird und abgeschlossen durch die Zeichen CR (Carriage Return) und LF (Line Feed). Das Format ist:

#### **\$GPGGA,***hhmmss.ss,bbbb.bbbbb,n,lllll.ll,e,A,vv,hhh.h,aaa.a,M,ggg.g,M"0\*cs***<CR><LF>**

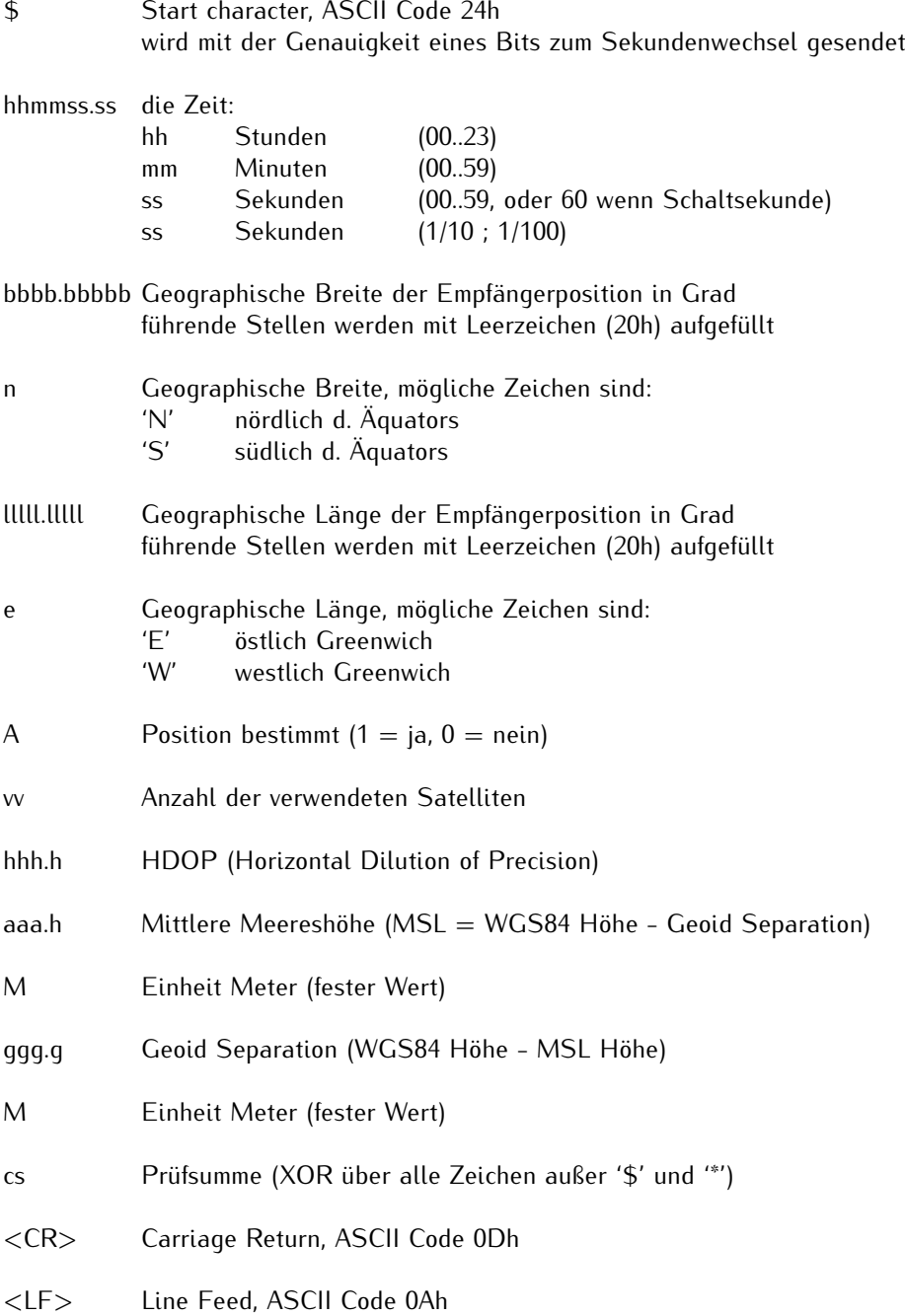

### <span id="page-49-0"></span>11.3.13 Format des NMEA 0183 Telegramms (ZDA)

Das NMEA ZDA Telegramm besteht aus einer Folge von 38 ASCII-Zeichen, eingeleitet durch das Zeichen **'\$GPZDA'** und abgeschlossen durch die Zeichen **CR** (Carriage Return) und LF (Line Feed). Das Format ist:

#### **\$GPZDA,***hhmmss.ss,dd,mm,yyyy,HH,II\*cs***<CR><LF>**

ZDA - Zeit und Datum: UTC, Tag, Monat, Jahr und lokale Zeitzone

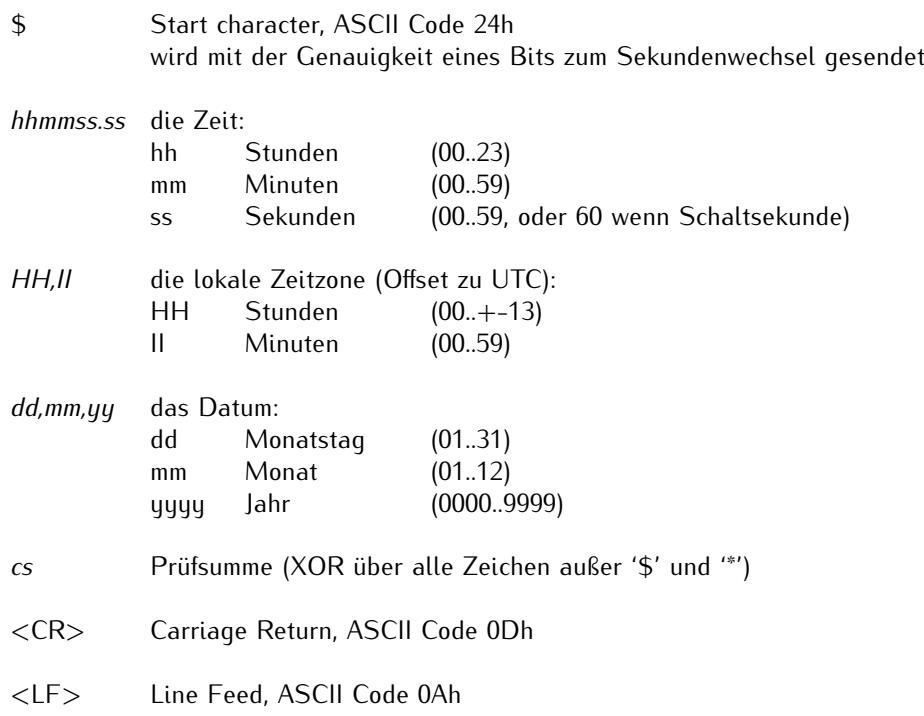

### <span id="page-50-0"></span>11.3.14 Format des ION Zeittelegramms

Das ION Zeittelegramm besteht aus einer Folge von 16 ASCII-Zeichen, eingeleitet durch SOH (Start of Header) ASCII Kontrollzeichen und abgeschlossen durch das Zeichen LF (Line Feed, ASCII Code 0Ah). Das Format ist:

#### **<SOH>***ddd:hh:mm:ssq***<CR><LF>**

Die kursiv gedruckten Buchstaben werden durch Ziffern ersetzt, die restlichen Zeichen sind Bestandteil des Zeittelegramms. Die einzelnen Zeichengruppen haben folgende Bedeutung:

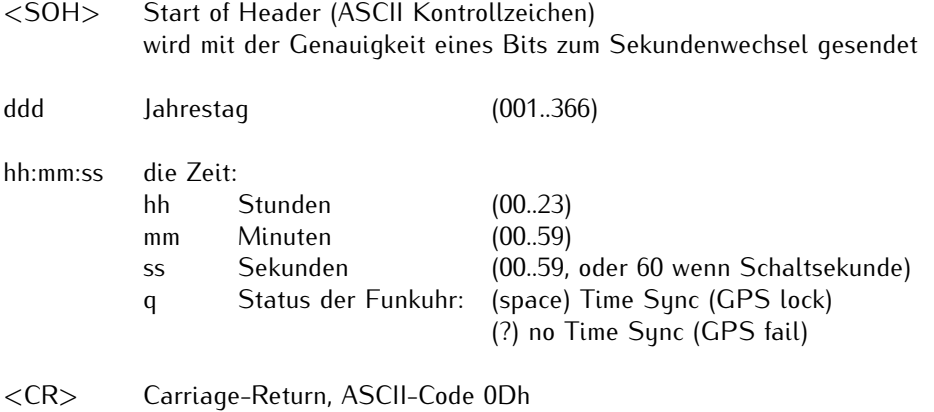

<LF> Line-Feed, ASCII-Code 0Ah

### <span id="page-51-0"></span>11.4 PCI Express (PCIe)

Eine der größten Neuerungen von PCI Express ist, dass die Daten nicht mehr parallel übertragen werden wie bei anderen Computer Bussystemen wie ISA, PCI und PCI-X, sondern dass PCIe eine serielle Datenübertragung nutzt.

PCI Express definiert eine serielle Punkt-zu-Punkt-Verbindung, den sogenannten Link:

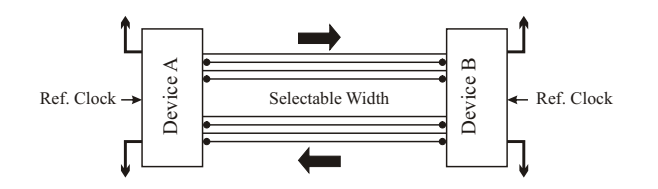

Die Datenübertragung innerhalb des Links erfolgt über Lanes, wobei jede Lane wiederum aus einem Adernpaar für das Senden und einem Adernpaar für das Empfangen von Daten besteht:

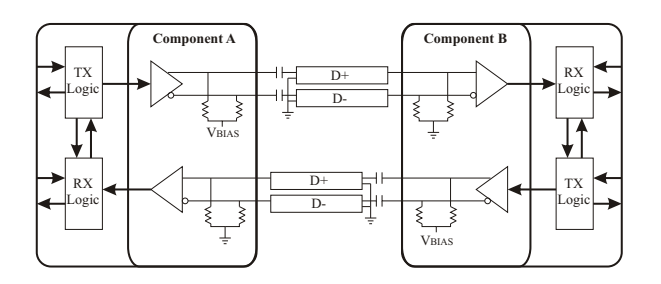

Eine einzelne Lane ist damit vollduplexfähig und wird mit 2.5 GHz getaktet.Daraus resultiert ein Datentransfervolumen von 250 MB/s pro Lane gleichzeitig in jede Richtung. Höhere Bandbreiten werden realisiert durch die gleichzeitige Verwendung mehrerer Lanes. So nutzt z.B. ein PCIe x16 Steckplatz sechzehn Lanes und erreicht damit ein maximales Transfervolumen von 4 GB/s. Zum Vergleich: PCI erlaubt 133 MB/s und PCI-X 1 GB/s jedoch alles jeweils nur in eine Richtung.

### <span id="page-52-0"></span>11.5 Inhalt des USB Sticks

Der mitgelieferte USB-Stick enthält neben diesem Manual im PDF-Format ein Installationsprogramm für die Monitorsoftware MBGMON. Mit Hilfe dieses Programms können Meinberg Empfänger über die serielle Schnittstelle konfiguriert und Statusinformationen der Baugruppe dargestellt werden.

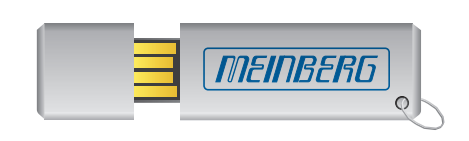

Bei Verlust des USB-Sticks kann das Installationsprogramm aus dem Internet kostenlos heruntergeladen werden unter: https://www.meinberg.de/german/sw/

## <span id="page-53-0"></span>12 EU Konformitätserklärung

### **Declaration of Conformity**

Doc ID: GNS181PEX-05.11.2019

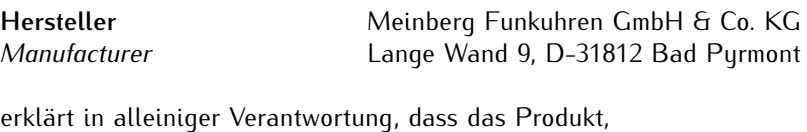

*declares under its sole responsibility, that the product*

**Produktbezeichnung GNS181PEX** *Product Designation*

auf das sich diese Erklärung bezieht, mit den folgenden Normen und Richtlinien übereinstimmt: *to which this declaration relates is in conformity with the following standards and provisions of the directives:*

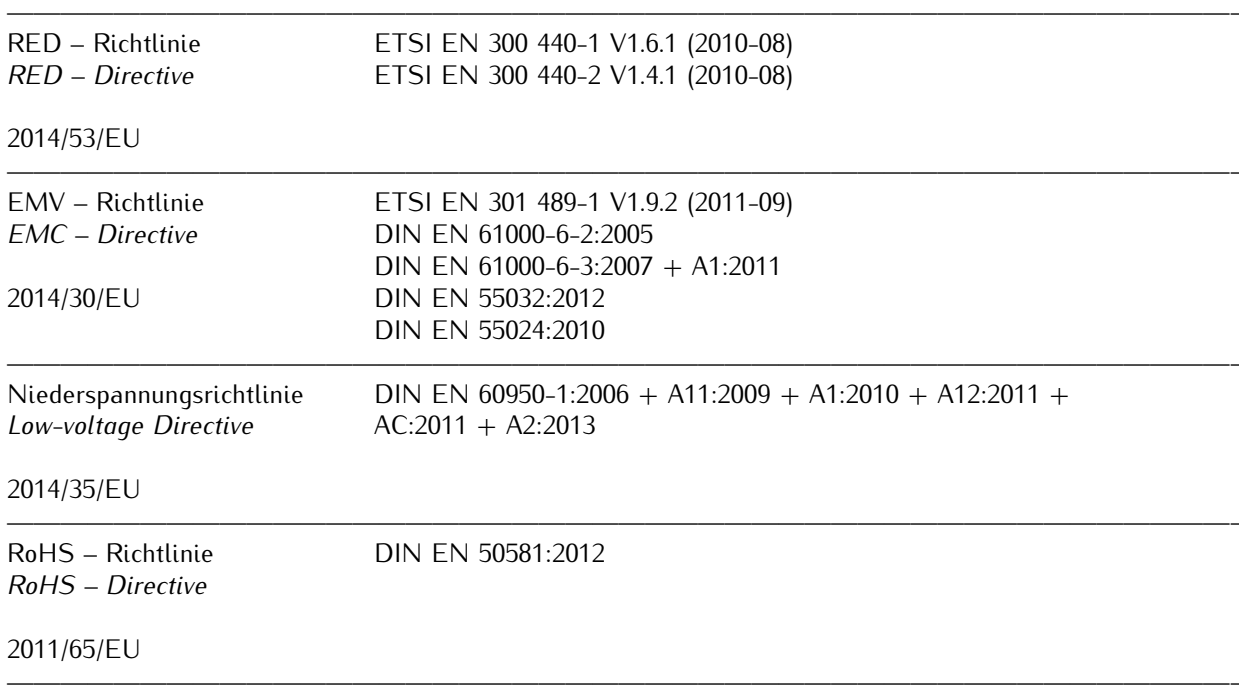

Bad Pyrmont, den 05.11.2019

5. lleinberg Stephan Meinberg

Production Manager